# Oracle® R Enterprise

User's Guide Release 1.3 for Windows, Linux, Solaris, and AIX **E36761-07** 

March 2013

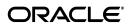

Oracle R Enterprise User's Guide, Release 1.3 for Windows, Linux, Solaris, and AIX

E36761-07

Copyright © 2012, 2013, Oracle and/or its affiliates. All rights reserved.

Primary Author: David McDermid Contributing Author: Margaret Taft

This software and related documentation are provided under a license agreement containing restrictions on use and disclosure and are protected by intellectual property laws. Except as expressly permitted in your license agreement or allowed by law, you may not use, copy, reproduce, translate, broadcast, modify, license, transmit, distribute, exhibit, perform, publish, or display any part, in any form, or by any means. Reverse engineering, disassembly, or decompilation of this software, unless required by law for interoperability, is prohibited.

The information contained herein is subject to change without notice and is not warranted to be error-free. If you find any errors, please report them to us in writing.

If this is software or related documentation that is delivered to the U.S. Government or anyone licensing it on behalf of the U.S. Government, the following notice is applicable:

U.S. GOVERNMENT END USERS: Oracle programs, including any operating system, integrated software, any programs installed on the hardware, and/or documentation, delivered to U.S. Government end users are "commercial computer software" pursuant to the applicable Federal Acquisition Regulation and agency-specific supplemental regulations. As such, use, duplication, disclosure, modification, and adaptation of the programs, including any operating system, integrated software, any programs installed on the hardware, and/or documentation, shall be subject to license terms and license restrictions applicable to the programs. No other rights are granted to the U.S. Government.

This software or hardware is developed for general use in a variety of information management applications. It is not developed or intended for use in any inherently dangerous applications, including applications that may create a risk of personal injury. If you use this software or hardware in dangerous applications, then you shall be responsible to take all appropriate fail-safe, backup, redundancy, and other measures to ensure its safe use. Oracle Corporation and its affiliates disclaim any liability for any damages caused by use of this software or hardware in dangerous applications.

Oracle and Java are registered trademarks of Oracle and/or its affiliates. Other names may be trademarks of their respective owners.

Intel and Intel Xeon are trademarks or registered trademarks of Intel Corporation. All SPARC trademarks are used under license and are trademarks or registered trademarks of SPARC International, Inc. AMD, Opteron, the AMD logo, and the AMD Opteron logo are trademarks or registered trademarks of Advanced Micro Devices. UNIX is a registered trademark of The Open Group.

This software or hardware and documentation may provide access to or information on content, products, and services from third parties. Oracle Corporation and its affiliates are not responsible for and expressly disclaim all warranties of any kind with respect to third-party content, products, and services. Oracle Corporation and its affiliates will not be responsible for any loss, costs, or damages incurred due to your access to or use of third-party content, products, or services.

# Contents

| Pr | eface                                         | іх   |
|----|-----------------------------------------------|------|
|    | Audience                                      | . ix |
|    | Documentation Accessibility                   | . ix |
|    | Related Documents                             | . ix |
|    | Conventions                                   | . іх |
| W  | hat's New in Oracle R Enterprise 1.3?         | x    |
|    | New Features for Release 1.3                  | . x  |
|    | New Features for Release 1.1                  | . x  |
| 1  | Overview of Oracle R Enterprise               |      |
|    | Oracle R Enterprise Architecture              | 1-2  |
|    | Oracle R Enterprise Supported Configurations  | 1-3  |
|    | GUIs and IDEs for R                           | 1-3  |
|    | Oracle R Enterprise Training                  | 1-3  |
|    | Oracle R Enterprise Useful Links              | 1-4  |
| 2  | Oracle R Enterprise Transparency Layer        |      |
|    | Data Types Supported                          | 2-1  |
|    | Date and Time Data Types                      | 2-2  |
|    | Date and Time Data Types in Oracle            | 2-2  |
|    | Oracle R Enterprise Support for Date and Time | 2-2  |
|    | Operators and Functions Supported             | 2-3  |
| 3  | Using Oracle R Enterprise                     |      |
|    | Tables in Oracle Database                     | 3-1  |
|    | View Oracle R Enterprise Documentation        | 3-2  |
|    | Oracle R Enterprise Data                      | 3-2  |
|    | Long Names                                    | 3-2  |
|    | Load an R Data Frame into the Database        | 3-2  |
|    | Example: Load Data                            | 3-2  |
|    | Materialize R Data                            | 3-3  |
|    | Verify that an ore.frame Exists               | 3-3  |
|    | Drop a Database Table                         | 3-4  |

|   | Pull a Database Table to an K Frame                        | 3-4 |
|---|------------------------------------------------------------|-----|
|   | Order in Tables                                            | 3-4 |
|   | Sampling and Partitioning                                  | 3-5 |
|   | Indexing                                                   | 3-5 |
|   | Sampling                                                   | 3-6 |
|   | Random Partitioning                                        | 3-7 |
|   | Persist and Manage R Objects in the Database               | 3-7 |
|   | ore.save()                                                 | 3-8 |
|   | Examples of ore.save()                                     | 3-8 |
|   | ore.load()                                                 | 3-8 |
|   | Examples of ore.load()                                     | 3-8 |
|   | ore.delete()                                               |     |
|   | Example of ore.delete()                                    |     |
|   | ore.datastore()                                            |     |
|   | Example of ore.datastore()                                 |     |
|   | ore.datastoreSummary()                                     |     |
|   | Example of ore.datastoreSummary()                          |     |
|   | Using R with Oracle R Enterprise Data Types                |     |
|   | Derived Columns in Oracle R Enterprise                     |     |
|   | Using CRAN Packages with Oracle R Enterprise               |     |
|   | Build and Use a Regression Model                           |     |
|   | Oracle R Enterprise Database-Embedded R Engine             |     |
|   | Perform R Computation in Oracle Database                   |     |
|   | Build a Series of Regression Models Using Data Parallelism |     |
|   | Oracle R Enterprise Examples                               |     |
|   | Load Data Frame to a Table                                 |     |
|   | Handle NULL Values Using airquality                        |     |
|   | Oracle R Enterprise Demos                                  |     |
|   |                                                            |     |
| 4 | Oracle R Enterprise Statistical Functions                  |     |
|   | Data for Examples                                          | 4-1 |
|   | ore.corr                                                   | 4-1 |
|   | ore.corr Parameters                                        | 4-2 |
|   | ore.corr Examples                                          | 4-2 |
|   | Basic Correlation Calculations                             | 4-2 |
|   | Partial Correlation                                        | 4-3 |
|   | Create Several Correlation Matrices                        | 4-3 |
|   | Visualization of Correlations                              | 4-3 |
|   | ore.crosstab                                               | 4-3 |
|   | ore.crosstab Parameters                                    | 4-3 |
|   | ore.crosstab Examples                                      | 4-4 |
|   | Single-Column Frequency Table                              |     |
|   | Analyze Two Columns                                        |     |
|   | Weighting Rows                                             |     |
|   | Order Rows in the Cross Tabulated Table                    |     |
|   | Analyze Three or More Columns                              |     |
|   | Specify a Range of Columns                                 |     |
|   | 1 )                                                        | _   |

| Produce One Cross Table for Each Value of Another Column     |                 |
|--------------------------------------------------------------|-----------------|
| Augment Cross Tabulation with Stratification                 |                 |
| Custom Binning Followed by Cross Tabulation                  | 4-              |
| ore.extend                                                   | 4-              |
| ore.freq                                                     | 4-              |
| ore.freq Parameters                                          | 4-              |
| ore.freq Examples                                            | 4-              |
| ore.rank                                                     | 4-              |
| ore.rank Parameters                                          | 4-              |
| ore.rank Examples                                            | 4-              |
| Rank Two Columns                                             | 4-              |
| Handle Ties                                                  | 4-              |
| Rank Within Groups                                           | 4               |
| Partition into Deciles                                       | 4-              |
| Estimate Cumulative Distribution Function                    | 4-1             |
| Score Ranks                                                  | 4-              |
| ore.sort                                                     | 4-              |
| ore.sort Parameters                                          | 4- <sup>-</sup> |
| ore.sort Examples                                            | 4- <sup>-</sup> |
| Sort Columns in Descending Order                             | 4-              |
| Sort Different Columns in Different Orders                   | 4- <sup>-</sup> |
| Sort and Return One Row per Unique Value                     | 4- <sup>-</sup> |
| Remove Duplicate Columns                                     |                 |
| Remove Duplicate Columns and Return One Row per Unique Value |                 |
| Preserve Relative Order in Output                            |                 |
| Examples Using ONTIME_S                                      |                 |
| ore.summary                                                  |                 |
| ore.summary Parameters                                       |                 |
| ore.summary Examples                                         |                 |
| Calculate Default Statistics                                 |                 |
| Skew and t Test                                              | 4-              |
| Weighted Sum                                                 |                 |
| Two Separate Group By Columns                                |                 |
| All Possible Group By                                        |                 |
| ore.univariate                                               |                 |
| ore.univariate Parameters                                    |                 |
| ore.univariate Examples                                      |                 |
| Default Univariate Statistics                                |                 |
| Location Statistics                                          |                 |
| Complete Quantile Statistics                                 |                 |
|                                                              |                 |
| Predicting with R Models                                     |                 |
| ore.predict for R Models                                     |                 |
| Examples                                                     | 5-              |

| b | Oracle R Enterprise versions of R Models                                    |      |
|---|-----------------------------------------------------------------------------|------|
|   | ore.lm()                                                                    | 6-1  |
|   | ore.lm() and ore.stepwise() Advantages                                      | 6-1  |
|   | Linear Regression Example                                                   | 6-2  |
|   | ore.stepwise()                                                              |      |
|   | Stepwise Regression Example                                                 | 6-2  |
|   | ore.neural()                                                                | 6-3  |
|   | Neural Network Example                                                      | 6-3  |
| 7 | In-Database Predictive Models in Oracle R Enterprise                        |      |
|   | OREdm Requirements                                                          | 7-2  |
|   | OREdm Models and Oracle Data Mining Models                                  | 7-2  |
|   | OREdm Models                                                                | 7-2  |
|   | Data Mining Terminology                                                     | 7-3  |
|   | Formula                                                                     | 7-3  |
|   | Overloaded Functions                                                        | 7-0  |
|   | Attribute Importance                                                        | 7-3  |
|   | Attribute Importance Example                                                |      |
|   | Decision Tree                                                               |      |
|   | Decision Tree Example                                                       |      |
|   | Generalized Linear Models                                                   |      |
|   | GLM Examples                                                                |      |
|   | k-Means                                                                     |      |
|   | k-Means Example                                                             |      |
|   | Naive Bayes                                                                 |      |
|   | Naive Bayes Example                                                         |      |
|   | Support Vector Machine                                                      |      |
|   | Support Vector Machine Examples                                             |      |
|   | SVM Classification                                                          |      |
|   | SVM Regression                                                              |      |
|   | SVM Anomaly Detection                                                       |      |
|   |                                                                             | 7 10 |
| В | Oracle R Enterprise Embedded Execution  Security Considerations for Scripts | Ω_1  |
|   | RQADMIN Role                                                                |      |
|   |                                                                             |      |
|   | Support for Database Parallelism                                            |      |
|   | R Interface for Embedded Oracle R Enterprise Scripts                        |      |
|   | Security Issues for Embedded R Scripts                                      |      |
|   | Input for ore.*Apply() and ore.doEval()                                     |      |
|   | ore.doEval()                                                                |      |
|   | ore.tableApply()                                                            |      |
|   | ore.groupApply()                                                            |      |
|   | ore.rowApply()                                                              |      |
|   | ore.indexApply()                                                            |      |
|   | ore.scriptCreate()                                                          |      |
|   | ore.scriptCreate() Example                                                  | 8-5  |

|   | ore.scriptDrop()                                                       | . 8-6 |
|---|------------------------------------------------------------------------|-------|
|   | Embedded Execution Auto Connect for R Scripts                          | . 8-6 |
|   | Examples of Embedded R Script                                          | . 8-7 |
|   | Oracle R Enterprise Embedded SQL Scripts                               | . 8-7 |
|   | Registering and Managing SQL Scripts                                   | . 8-7 |
|   | Oracle R Enterprise SQL Functions                                      | . 8-8 |
|   | rqGroupEval() Function                                                 | 8-10  |
|   | rq*Eval() and Objects in a Datastore                                   | 8-10  |
|   | Datastore Management in SQL                                            | 8-11  |
| Α | Oracle R Enterprise License Information                                |       |
|   | Third-Party Software Installed with Oracle R Enterprise                | A-1   |
|   | Open-Source R Distribution                                             | A-1   |
|   | GNU GENERAL PUBLIC LICENSE Version 2                                   | A-2   |
|   | Code derived from software contributed to Berkeley by Guido van Rossum | A-7   |
|   | FIG: Facility for Interactive Generation of figures                    | A-8   |
|   | unzip.h IO for uncompress .zip files using zlib                        | A-8   |
|   | ROracle                                                                | A-8   |
|   | GNU Lesser General Public License Version 2.1                          | A-9   |
| В | Oracle R Enterprise and Oracle R Distribution Packages                 |       |
|   | Packages Related to Oracle R Distribution                              | B-1   |
|   | Packages Related to Oracle R Enterprise                                | B-1   |
| С | RStudio Installation                                                   |       |
|   | RStudio Desktop                                                        | C-1   |
|   | RStudio Server                                                         | C-1   |

Index

# **Preface**

This book describes how to use Oracle R Enterprise release 1.3.

### **Audience**

This document is intended for anyone who uses Oracle R Enterprise. Use of Oracle R Enterprise requires knowledge of R and Oracle Database.

# **Documentation Accessibility**

For information about Oracle's commitment to accessibility, visit the Oracle Accessibility Program website at

http://www.oracle.com/pls/topic/lookup?ctx=acc&id=docacc.

#### **Access to Oracle Support**

Oracle customers have access to electronic support through My Oracle Support. For information, visit http://www.oracle.com/pls/topic/lookup?ctx=acc&id=info or visit http://www.oracle.com/pls/topic/lookup?ctx=acc&id=trs if you are hearing impaired.

### **Related Documents**

These manuals describe Oracle R Enterprise:

- Oracle R Enterprise Installation and Administration Guide
- *Oracle R Enterprise User's Guide* (this manual)
- Oracle R Enterprise Release Notes

For information about Oracle Database, see the Oracle Database Documentation Library 11g Release 2 (11.2) at

http://www.oracle.com/technetwork/indexes/documentation/index.html?ssSourc eSiteId=ocomen.

### **Conventions**

The following text conventions are used in this document:

| Convention | Meaning                                                                                                    |
|------------|----------------------------------------------------------------------------------------------------|
| boldface   | Boldface type indicates graphical user interface elements associated with an action, or terms defined in text or the glossary. |

| Convention | Meaning                                                                                                    |
|------------|----------------------------------------------------------------------------------------------------|
| italic     | Italic type indicates book titles, emphasis, or placeholder variables for which you supply particular values.                          |
| monospace  | Monospace type indicates commands within a paragraph, URLs, code in examples, text that appears on the screen, or text that you enter. |

# What's New in Oracle R Enterprise 1.3?

This section describes new features in releases of Oracle R Enterprise 11.2. It includes the following sections:

- New Features for Release 1.3
- New Features for Release 1.1

# **New Features for Release 1.3**

Release 1.3 includes these new features:

- Installation and administration information has moved from this manual to *Oracle R Enterprise Installation and Administration Guide*. New features related to installation and administration are described in the *Oracle R Enterprise Installation and Administration Guide*.
- Predicting with R Models using in-Database data
- Ordering and Indexing, described in Order in Tables
- In-Database Predictive Models in Oracle R Enterprise
- Persist and Manage R Objects in the Database
- Date and Time Data Types
- Sampling and Partitioning
- Long Names for Columns
- Embedded Execution Auto Connect for R Scripts
- R Neural Network for in-Database Data, described in ore.neural()

### **New Features for Release 1.1**

Release 1.1 includes these new features:

- **Support for IBM AIX**: Oracle R Distribution and Oracle R Enterprise are supported on AIX 5.3 and higher.
- **Support for Solaris:** Oracle R Distribution and Oracle R Enterprise are supported on 10 and higher for both 64-bit SPARC and 64-bit x386 (Intel) processors.
- Use improved mathematics libraries in R

You can now use the improved Oracle R Distribution with support for dynamically picking up either the Intel Math Kernel Library (MKL) or the AMD Core Math Library (ACML) with Oracle R Enterprise.

On Solaris, Oracle R Distribution dynamically links with Oracle SUN performance library for high speed BLAS and LAPACK operations.

#### Server runs on Windows

The Oracle R Enterprise Server now runs on 64-bit and 32-bit Windows operating systems.

#### ■ Support for Oracle Wallet

R scripts no longer need to have database authentication credentials in clear text. Oracle R Enterprise is integrated with Oracle Wallet for that purpose.

#### Improved installation

The installation scripts have been improved with more prerequisite checks and detailed error messages. Error messages provide specific instructions on remedial actions.

# **Overview of Oracle R Enterprise**

R is an open source statistical programming language and environment. For information about R, see the R Project for Statistical Computing at http://www.r-project.org.

R provides an environment for statistical computing, including:

- An easy-to-use language
- A powerful graphical environment for visualization
- Many out-of-the-box statistical techniques
- R packages (An R package is a set of related functions, help files, and data files; as of this writing, there are more than 4000 R packages, but the number grows constantly.)
- The R Console graphical user interface for analyzing data interactively

R's rapid adoption has earned it a reputation as a new statistical software standard.

Oracle R Enterprise is a component of the Oracle Advanced Analytics Option of Oracle Database Enterprise Edition.

For detailed information about Oracle R Enterprise, including links to software downloads, go to **Oracle R Enterprise** at

http://www.oracle.com/technetwork/database/options/advanced-analytics/r-en terprise/index.html. This site contains links to downloads, the blog, the discussion forum, and the latest documentation. See Oracle R Enterprise Useful Links for information about the blog and the forum.

Oracle R Enterprise allows users to perform statistical analysis on data stored in an Oracle Database. Oracle R Enterprise has these components:

- The Oracle R Enterprise R transparency layer. The transparency layer is a collection of packages that support mapping of R data types to Oracle Database objects and generate SQL transparently in response to R expressions on mapped data types. The transparency layer allows an R user to interact directly with database-resident data using R language constructs. One advantage of interacting with database-resident data is that R users can work with data too large to fit into the memory of a user's desktop system.
- The Oracle R Enterprise **statistics engine**, a collection of statistical functions and procedures corresponding to commonly-used statistical libraries. The statistics engine packages execute in Oracle Database.
- Embedded R execution enables the database server to manage and control the execution of R scripts by spawning server-side R engines. Embedded R execution enables operationalization of R scripts, that is, running R scripts in a lights-out

fashion as part of an application. Embedded R execution eliminates moving data from Oracle Database. Embedded R execution enables data and task parallel execution, generation of rich XML output and png image streams through the SQL API, and provides parallel simulations capability.

Oracle R Enterprise includes many packages; for a list see Oracle R Enterprise and Oracle R Distribution Packages.

The rest of this chapter describes Oracle R Enterprise Architecture and Oracle R Enterprise Supported Configurations.

Oracle R Enterprise Training is available free from Oracle Learning Library.

Oracle R Enterprise Useful Links describes the blog and the forum.

## Oracle R Enterprise Architecture

Oracle R Enterprise has these three components including the connector for Hadoop:

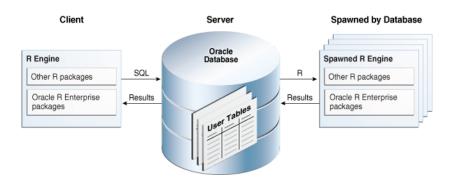

Oracle R Enterprise Components: Client R Engine, Database server Engine, and R Engines spawned by the database.

1. The **Client R Engine** (R Engine in Client) is a collection of R packages that allows you to connect to an Oracle Database and to interact with data in that database.

You can use any R commands from the client. In addition, the client supplies these functions:

- The R SQL Transparency layer intercepts R functions for scalable in-database
- Functions intercept data transforms, statistical functions, and Oracle R Enterprise-specific functions
- Interactive display of graphical results and flow control as in open source R
- Submission of R closures (functions) for execution in Oracle Database
- The **Server** (in Oracle Database) is a collection of PL/SQL procedures and libraries that augment Oracle Database with the capabilities required to support an Oracle R Enterprise client. The R engine is also installed on Oracle Database to support embedded R execution. Oracle Database spawns R engines, which can provide data parallelism.

The Oracle R Enterprise Database engine provides this functionality:

- Scale to large datasets
- Access to tables, views, and external tables in the database, as well as those accessible through database links
- Use SQL query parallel execution
- Use in-database statistical and data mining functionality
- 3. R Engines spawned by Oracle Database support database-managed parallelism; provide lights-out scheduled execution of R scripts, that is, scheduling or triggering R scripts packaged inside a PL/SQL or SQL query. Oracle R Enterprise provides efficient transfer to and from the spawned engines. Embedded R execution can be used to emulate MapReduce style programming.

There are several data types specific to Oracle R Enterprise; see Data Types Supported for details.

### Oracle R Enterprise Supported Configurations

Oracle R Enterprise consists of a client and a server. The client and the server run on Oracle Linux, Red Hat Linux; the client runs on Microsoft Windows 64-bit. The server is installed in an Oracle Database, to which the client connects. Client and server are not required to run on the same operating system. For example, the client can run on Microsoft Windows with the server installed on Oracle Linux.

Oracle R Enterprise also runs on Oracle Exadata machines with the Linux and Solaris operating systems. For details, see Oracle R Enterprise Installation and Administration Guide.

### GUIs and IDEs for R

Open source R is distributed through The Comprehensive R Archive Network (CRAN). It can be downloaded, but it is not shipped.

The CRAN distribution contains a Graphical User Interface (GUI) for Windows. There are open source GUIs for R on all operating systems, but they require a download from a separate site and a separate install.

If you require an Integrated Development Environment (IDE) for R, you may wish to use RStudio IDE. For an overview of RStudio IDE installation, see RStudio Installation.

**Note:** This Oracle R Enterprise documentation includes information about RStudio IDE software. However, RStudio IDE is not included with Oracle R Enterprise and you do NOT receive a license or support to use RStudio IDE under your agreement with Oracle. If you wish to use RStudio IDE, then it must be separately obtained and licensed; see http://www.rstudio.com/ide/ for additional information.

# **Oracle R Enterprise Training**

#### **Oracle R Enterprise Tutorial Series**

(https://apex.oracle.com/pls/apex/f?p=44785:24:17534844732288::NO::P24\_ CONTENT\_ID, P24\_PREV\_PAGE: 6528, 1), part of Oracle Learning Library, contains lessons describing Open-source R basics and Oracle R Enterprise functionality. Topics include R basics, graphing in R, the transparency layer, R scripts, and SQL scripts. There is also a lesson about Oracle R Connector for Hadoop. (Oracle Connector for Hadoop is a separate product.)

Lessons in Oracle Learning Library are free.

**See Also:** The Learning R Series presentations available on the Oracle R Enterprise page on the Oracle Technology Network at http://www.oracle.com/technetwork/database/options/advancedanalytics/r-enterprise/index.html

## **Oracle R Enterprise Useful Links**

The following web sites provide useful information for users of Oracle R Enterprise:

- The Oracle R Enterprise Discussion Forum (https://forums.oracle.com/forums/forum.jspa?forumID=1397) supports all aspects of Oracle's R-related offerings, including: Oracle R Enterprise, Oracle R Connector for Hadoop (part of the Big Data Connectors), and Oracle R Distribution. Use the forum to ask questions and make comments about the software.
- The Oracle R Enterprise Blog (https://blogs.oracle.com/R/) discusses best practices, tips, and tricks for applying Oracle R Enterprise and Oracle R Connector for Hadoop in both traditional and new Big Data environments.

# Oracle R Enterprise Transparency Layer

Oracle R Enterprise Transparency Layer performs these functions:

- Traps all R commands and scripts prior to execution and looks for opportunities to ship them to Oracle Database for execution in the database.
- Enables transparent grandparent SQL generation for R expressions that use mapped data types.
- Converts R commands and scripts to SQL equivalents to leverage Oracle Database as a high-performance compute engine, taking advantage of query optimization, tables indexes, deferred evaluation, and parallel execution.

The Oracle R Enterprise transparency layer allows R users to use R syntax to work directly with database-resident objects without having to pull data from Oracle into R's memory on the user's desktop. It thus enables R users to work with data larger than desktop memory allows.

R language constructs and syntax are supported for objects mapped to Oracle Database objects.

This chapter summarizes the functionality provided by the Transparency Layer. These topics are discussed:

- Data Types Supported
- Operators and Functions Supported

# **Data Types Supported**

The following R data types have been overloaded so that they are mapped to database objects and hence enabled for in-database execution:

- Character, Integer, Numeric, and Logical vectors
- Date and Time Data Types
- **Factors**
- Data Frame
- Matrix is overloaded in two situations:
  - Linear algebra cross-products
  - Creating input matrices for advanced analytics

class (object) reports the data type of such mapped objects. For example, if the table NARROW contains the column AGE and AGE is numeric,

R> class(NARROW\$AGE)

```
[1] "ore.numeric"
attr(, "package")
[1] "OREbase"
```

### **Date and Time Data Types**

This section describes how Oracle database supports Date and Time Data Types and illustrates how to use these data types in Oracle R Enterprise.

#### Date and Time Data Types in Oracle

Oracle Database supports these data and time data types:

- The DATE data type stores date and time information. For each DATE value, Oracle stores the following fields: YEAR, MONTH, DAY, HOUR, MINUTE, and SECOND.
  - The valid date range is January 1, 4712 BC, to December 31, 9999 AD.
- The TIMESTAMP data type is an extension of the DATE data type. It stores the year, month, and day of the DATE data type, plus hour, minute, and second values. Supports an optional fractional\_seconds\_precision, the number of digits in the fractional part of the SECOND field in DATE. You can specify 0 to 9 digits; the default is 6 digits.

There are two extensions of TIMESTAMP:

- TIMESTAMP WITH TIME ZONE is TIMESTAMP as well as time zone displacement value TIMEZONE\_HOUR and TIMEZONE\_MINUTE.
- TIMESTAMP WITH LOCAL TIME ZONE IS TIMESTAMP WITH TIME ZONE with data normalized to the database time zone when it is stored in the database. When the data is retrieved, users see the data in the session time zone.
- INTERVAL YEAR TO MONTH stores a period of time using the YEAR and MONTH fields. This data type is useful for representing the difference between two data time values when only the year and month values are significant.
- INTERVAL DAY TO SECOND stores a period of time in terms of days, hours, minutes, and seconds. This data type is useful for representing the precise difference between two date time values.
- INTERVAL YEAR TO MONTH stores a period of time in years and months, where optional year\_precision, which is the number of digits in the YEAR date time field. Accepted values are 0 to 9.
- INTERVAL DAY TO SECOND stores a period of time in days, hours, minutes, and seconds. Supports an optional day\_precision, the maximum number of digits in the DAY date time field (value is 0 to 9 with a default of 2.) Also supports optional fractional\_seconds\_precision, the number of digits in the fractional part of the SECOND field. (value 0 to 9 with a default of 6).

For detailed information about Oracle Data Types, see "Data Types" in Oracle Database SQL Language Reference.

You can perform all expected operations on dates.

#### Oracle R Enterprise Support for Date and Time

Oracle R Enterprise provides these classes to support date and time calculations:

ore.date (Oracle DATE)

- ore.datetime (TIMESTAMP, TIMESTAMP WITH TIME ZONE, TIMESTAMP WITH LOCAL TIME ZONE)
- ore.difftime (INTERVAL DAY TO SECOND)

Note that ore.datetime objects do not support a time zone setting, instead they use the system time zone Sys.timezone() if it is available or GMT if Sys.timezone() is not available.

# **Operators and Functions Supported**

Oracle R Enterprise supports data pre-processing functionality extensively so all data preparation and analysis can take place directly in the database.

You are not restricted to using this list of functions. If a specific function that you need is not supported by Oracle R Enterprise, you can pull data from the database into the R engine memory using ore.pull() to create an in-memory R object first, and use any R function.

The following operators and functions are supported. See R documentation for syntax and semantics of these operators and functions. Syntax and semantics for these items are unchanged when used on a corresponding database-mapped data type (also known as an Oracle R Enterprise data type).

- **Mathematical transformations**: abs, sign, sqrt, ceiling, floor, trunc, cummax, cummin, cumprod, cumsum, log, loglo, log10, log2, log1p, acos, acosh, asin, asinh, atan, atanh, exp, expm1, cos, cosh, sin, sinh, tan, atan2, tanh, gamma, lgamma, digamma, trigamma, factorial, lfactorial, round, signif, pmin, pmax, zapsmall, rank, diff, besselI, besselK, besselY
- Basic statistics: mean, summary, min, max, sum, any, all, median, range, IQR, fivenum, mad, quantile, sd, var, table, tabulate, rowSums, colSums, rowMeans, colMeans, cor, cov
- **Arithmetic operators**: +, -, \*, /, ^, %%, %/%
- **Comparison operators**: ==, >, <, !=, <=, >=
- **Logical operators**: &, |, xor
- **Set operations**: unique, %in%, subset
- String operations: tolower, toupper, casefold, toString, chartr, sub, gsub, substr, substring, paste, nchar, grepl
- **Combine Data Frame**: cbind, rbind, merge
- Combine vectors: append
- **Vector creation**: ifelse
- **Subset selection**: [, [[, \$, head, tail, window, subset, Filter, na.omit, na.exclude, complete.cases
- Subset replacement: [<-, [[<-, \$<-
- Data reshaping: split, unlist
- **Data processing**: eval, with, within, transform
- **Apply variants**: tapply, aggregate, by
- Special value checks: is.na, is.finite, is.infinite, is.nan

- Metadata functions: nrow, NROW, ncol, NCOL, nlevels, names, names<-, row, col, dimnames, dimnames<-, dim, length, row.names, row.names<-, rownames, rownames<-, colnames, levels, reorder
- Graphics: arrows, boxplot, cdplot, co.intervals, coplot, hist, identify, lines, matlines, matplot, matpoints, pairs, plot, points, polygon, polypath, rug, segments, smoothScatter, sunflowerplot, symbols, text, xspline, xy.coords
- Conversion functions: as.logical, as.integer, as.numeric, as.character, as.vector, as.factor, as.data.frame
- **Type check functions**: is.logical, is.integer, is.numeric, is.character, is.vector, is.factor, is.data.frame
- Character manipulation: nchar, tolower, toupper, casefold, chartr, sub, gsub, substr.
- Other ore.frame functions: data.frame, max.col, scale
- **Hypothesis testing**: binom.test, chisq.test, ks.test, prop.test, t.test, var.test, wilcox.test
- Various Distributions: Density, cumulative distribution, and quantile functions for standard distributions
- ore.matrix function: show, is.matrix. as.matrix, %\*% (matrix multiplication), t, crossprod (matrix cross-product), tcrossprod (matrix cross-product A times transpose of B), solve (invert), backsolve, forwardsolve, all appropriate mathematical functions (abs, sign, etc.), summary (max, min, all, etc.) mean

The Oracle R Enterprise sample programs described in Oracle R Enterprise Examples include several examples using each category of these functions with Oracle R Enterprise data types.

# **Using Oracle R Enterprise**

This chapter explains how to use Oracle R Enterprise to analyze data stored in tables or views in an Oracle Database.

This chapter discusses these topics:

- Tables in Oracle Database
- View Oracle R Enterprise Documentation
- Oracle R Enterprise Data
- Oracle R Enterprise Database-Embedded R Engine
- Oracle R Enterprise Examples

We assume familiarity with R in the remainder of this section.

For additional examples of using Oracle R Enterprise functionality, see Oracle R Enterprise Statistical Functions. For examples of building statistical models, including models created using Oracle Data Mining algorithm, see In-Database Predictive Models in Oracle R Enterprise.

### Tables in Oracle Database

Before you can use Oracle R Enterprise to analyze data stored in database tables, you must install Oracle R Enterprise, start a client, and connect to the database, as described in Oracle R Enterprise Administrator's Guide.

By convention, most of the functions and methods defined in Oracle R Enterprise begin with the prefix ore. This is done to avoid name collisions with other R software. However, the objects created by those functions and methods can be anything the end user wants them to be. The end user has complete control over object naming.

Pick any object returned by ore.ls() and type either class(OBJECTNAME) or class(OBJECTNAME\$COLUMN\_NAME).

For an example, see Example: Load Data. This example loads a data frame into the database, creating the table DF\_TABLE. DF\_TABLE has class ore.frame:

```
R> class(DF_TABLE)
[1] "ore.frame"
```

The prefix ore indicates that the object is an Oracle R Enterprise created object that holds metadata for the corresponding object in Oracle Database.

ore.frame is the Oracle R Enterprise metadata object that maps to a database table. The ore. frame object is the counterpart to an R data.frame.

ore. frame or can be returned by the class() function. For an example of creating ore.frame data, see Load an R Data Frame into the Database.

# **View Oracle R Enterprise Documentation**

Use this command to view the Oracle R Enterprise documentation library:

```
R> OREShowDoc()
```

## **Oracle R Enterprise Data**

Oracle R Enterprise supports this functionality:

- Long Names
- Load an R Data Frame into the Database
- Materialize R Data
- Verify that an ore.frame Exists
- Drop a Database Table
- Pull a Database Table to an R Frame
- Order in Tables
- Persist and Manage R Objects in the Database

### Long Names

Oracle R Enterprise handles R naming conventions for ore. frame columns, instead of a more restrictive Database names. ore. frame column names can be longer than 30 bytes, contain double quotes, and be non-unique.

#### Load an R Data Frame into the Database

Follow these steps to load data from R data frames on your system to Oracle Database:

- 1. Load contents of the file to an R data frame using read.table() or read.csv() functions documented in R online help.
- **2.** Then use ore.create() to load a data frame to a table:

```
ore.create(data_frame, table="TABLE_NAME")
```

Step 2 loads data\_frame into the database table TABLE\_NAME.

For an example, see Example: Load Data.

#### **Example: Load Data**

This example creates an R data frame df consisting of pairs of numbers and letters and then loads the data frame into the table DF\_TABLE. The example shows that the data frame and the table have the same dimensions and the same first few elements, but different values for class. The class for DF\_TABLE is ore. frame. At the end of the example is a check that DF TABLE exists in the current schema.

```
R> df <- data.frame(A=1:26, B=letters[1:26])
R> dim(df)
[1] 26 2
R> class(df)
[1] "data.frame"
```

```
R> head(df)
 АВ
1 1 a
2 2 b
3 3 c
4 4 d
5 5 e
6 6 f
R> ore.create(df, table="DF_TABLE")
R> ore.ls()
[1] "DF_TABLE"
R> class(DF TABLE)
[1] "ore.frame"
attr(, "package")
[1] "OREbase"
R> dim(DF_TABLE)
[1] 26 2
R> head(DF TABLE)
 AB
0 1 a
1 2 b
2 3 c
3 4 d
4 5 e
5 6 f
R> exists("DF_TABLE")
[1] TRUE
```

If you connect to the database using a tool such as SQL Developer, you can view DF\_ TABLE directly in the database.

#### Materialize R Data

ore.push(data.frame) stores an R object in the database as a temporary object, and returns a handle to that object. It converts data frame, matrix, and vector to a table, and list, model, and others to a serialized object.

The object that you create exists during the R session; to store the data in a permanent way, see Persist and Manage R Objects in the Database

This example pushes the numerical vector created by the R command c(1,2,3,4,5) to *v*, an Oracle R Enterprise object:

```
R > v < - ore.push(c(1,2,3,4,5))
R> class(v)
[1] "ore.numeric"
attr(, "package")
[1] "OREbase"
R> head(v)
[1] 1 2 3 4 5
```

# Verify that an ore.frame Exists

ore.exists() checks for the existence of an ore.frame object in the ORE schema environment. For ore.exists() to find an ore.frame object the object must have been synchronized with ore.sync() first.

The objects available in the ORE environment are not necessarily the same as the database objects. One should not use ore.exists() to check for table existence.

For an example, see Example: Load Data.

ore.exists(name, schema) has these arguments:

- name: A character string specifying the name of the ore.frame object
- schema: A character string specifying the name of database schema to check

ore.exists() returns TRUE if the object exists in the ORE schema and FALSE, if it does not exist.

### **Drop a Database Table**

To drop a table in the database use

```
ore.drop(table="NAMEOFTABLE")
```

For example, these commands drop the table v and verifies that it does not exist:

```
R> ore.drop(table="v")
R> ore.exists("v")
[1] FALSE
```

If you drop a table that does not exist, there is no error message.

#### Pull a Database Table to an R Frame

To pull the contents of an Oracle Database table or view to an in-memory R data frame use ore.pull(OBJECT\_NAME) for the name of an object returned by ore.ls().

**Note:** You can pull a table or view to an R frame only if the data can fit into R's memory.

Suppose that your Oracle Database contains the table NARROW. Then ore.pull() creates the data frame df\_narrow from the table NARROW. When you verify that df\_ narrow is a data frame. The warning message appears because the table NARROW is not indexed:

```
R> df narrow <- ore.pull(NARROW)
Warning message:
ORE object has no unique key - using random order
R> class(df_narrow)
[1] "data.frame"
```

#### **Order in Tables**

Almost all data in R is a vector or is based on vectors (vectors themselves, lists, matrices, data frames, and so forth). The elements of a vector have an explicit order. Each element has an index. R code actively uses this order of elements.

However, database-backed relational data (tables and views) does not define any order of rows and thus cannot be directly mapped to R data structures. You can define an explicit order on database tables and views via an ORDER BY clause. The order is usually achieved by having a unique identifier (single- or multi- column key). Ordering in this way can be inefficient and slow for some operations that lead to unnecessary sorting.

row.names<- defines ordering but doesn't actually index a table. The assignment option provides a way to specify a unique column. Initially it supports at least one column but may support multi-column specifications as well. When row.names<- is applied to unordered frames, it returns an error.

You can use the integer indexing created by the ordering infrastructure to perform sampling and partitioning, as described in Sampling and Partitioning.

Suppose that the table NARROW is not indexed. The following example illustrates using row.names to create an indexed table:

```
R> row.names(head(NARROW))
Error: ORE object has no unique key
In addition: Warning message:
ORE object has no unique key - using random order
R> row.names(NARROW) <- NARROW$ID</pre>
R>
R> row.names(head(NARROW[,1:3]))
[1] "101501" "101502" "101503" "101504" "101505" "101506"
R> head(NARROW[,1:3])
       ID GENDER AGE
101501 101501 <NA> 41
101502 101502 <NA> 27
101503 101503 <NA> 20
101504 101504 <NA> 45
101505 101505 <NA> 34
101506 101506 <NA> 38
```

### Sampling and Partitioning

The ordering (indexing) for tables described in Order in Tables can be used to perform sampling and partitioning.

This section provides examples of

- Indexing
- Sampling
- Random Partitioning

#### Indexing

R supports powerful constructions using vectors as indices. Oracle R Enterprise supports similar functionality with these differences:

- Integer indexing is not supported for ore.vector objects.
- Negative integer indexes are not supported.
- Row order is not preserved.

This example illustrates indexing:

```
R> tmp <- ASTHMA
R> tmp[c(1L, 2L, 1L),]
Error: ORE object has no unique key
R> rownames(tmp) <- tmp</pre>
R> tmp[c(1L, 2L, 1L),]
      CITY ASTHMA COUNT
1 0 65 1 0 65
1 0 65.1 1 0 65
1|1|35
         1
               1 35
R> tmp[c(1L, 2L, 1L),]@dataQry
```

#### Sampling

This code illustrates several sampling techniques:

```
# Generate random data
set.seed(123)
N <- 1000000
mydata \leftarrow data.frame(x = rnorm(N, mean = 20, sd = 2),
                      group =
                     sample(letters, N, replace = TRUE,
                             prob = (26:1)/sum(26:1))
mydata$y <-
    rbinom(N, 1,
           1/(1+\exp(-(.5 - 0.25 * mydata$x + .1 * as.integer(mydata$group))))))
MYDATA <- ore.push(mydata)
rm(mydata)
# Create a function that creates random row indices from large tables
mysampler <- function(n, size, replace = FALSE)</pre>
    #' Random Whole Number Sampler
    #' @param n number of observations in sample
                    total number of observations
    #' @param size
    #' @param replace indicator for sampling with replacement
    #' @return numeric vector containing the sample indices
    n
         <- round(n)
    size <- round(size)
    if (n < 0) stop("'n' must be a non-negative number")
    if (size < 1) stop("'size' must be a positive number")</pre>
    if (!replace && (n > size))
        stop("'n' cannot exceed 'size' when 'replace = FALSE'")
    if (n == 0)
        numeric()
    else if (replace)
        round(runif(n, min = 0.5, max = size + 0.5))
    else
    {
        maxsamp \leftarrow seq(size + 0.5, by = -1, length.out = n)
        samp <- round(runif(n, min = 0.5, max = maxsamp))</pre>
        while(length(bump1 <- which(duplicated(samp))))</pre>
            samp[bump1] \leftarrow samp[bump1] + 1
        samp
    }
}
# Data set and sample size
N <- nrow(MYDATA)
sampleSize <- 500
# 1. Simple random sampling
srs <- mysampler(sampleSize, N)</pre>
simpleRandomSample <- ore.pull(MYDATA[srs, , drop = FALSE])</pre>
# 2. Systematic sampling
systematic <- round(seq(1, N, length.out = sampleSize))</pre>
systematicSample <- ore.pull(MYDATA[systematic, , drop = FALSE])</pre>
# 3. Stratified sampling
stratifiedSample <-
    do.call(rbind,
             lapply(split(MYDATA, MYDATA$group),
```

```
function(y)
                    {
                        ny <- nrow(y)
                        y[mysampler(sampleSize * ny/N, ny), , drop = FALSE]
# 4. Cluster sampling
clusterSample <- do.call(rbind, sample(split(MYDATA, MYDATA$group), 2))</pre>
# 5a. Accidental/Convenience sampling (via row order access)
convenientSample1 <- head(MYDATA, sampleSize)</pre>
# 5b. Accidental/Convenience sampling (via hashing)
maxHash <- 2^32 # maximum allowed in ore.hash
convenient2 <- (ore.hash(rownames(MYDATA), maxHash)/maxHash) <= (sampleSize/N)</pre>
convenientSample2 <- ore.pull(MYDATA[convenient2, , drop = FALSE])</pre>
```

#### Random Partitioning

For Oracle R Enterprise random partitions can be generated in the transparency layer by adding a partition or group column to an ore.frame object in the following manner:

```
nrowX <- nrow(x)</pre>
x$partition <- sample(rep(1:k, each = nrowX/k, length.out = nrowX), replace =
TRUE)
```

After these partitions have been joined to the original data set, the ore.group Apply function can be used to perform the little bootstraps:

```
results <- ore.groupApply(x, x$partition, function(y) {...}, parallel = TRUE)
```

### Persist and Manage R Objects in the Database

R objects exist for the duration of the current session, unless they are explicitly saved. For example, if you build a model in a particular R session, the model is not available when the session is closed, unless the model was explicitly saved.

Oracle R Enterprise supports persistence for R objects onto the database.

Persistence provides these advantages:

- You can access the same R and Oracle R Enterprise object (for example, a model) among different R sessions.
- You can build a model in R and use it for prediction and scoring in embedded Oracle R Enterprise.

Oracle R Enterprise creates **datastores** to contain persisted objects.

Persisted objects reside in a datastore. The following Oracle R Enterprise functionality allows you manage persistence:

- ore.save()
- ore.load()
- ore.delete()
- ore.datastore()
- ore.datastoreSummary()

#### ore.save()

ore.save() saves an R object or a list of R objects to the specified datastore in the connected database in the current user's schema:

```
ore.save({...}, list = character(0), name, envir = parent.frame(), overwrite =
FALSE, append = FALSE, description = character(0)))
```

The parameters for ore.save() are as follows:

- $\{\ldots\}$  is the list of R objects to save; the names of the objects to be saved (as symbols or character strings)
- list is a character vector containing the names of objects to be saved
- envir is the environment to search for objects to be saved
- overwrite is a logical value specifying whether to overwrite the datastore if already exists; the default is FALSE (do not overwrite)
- name is the name of the datastore; name must be specified
- description is a comment describing the datastore
- append is a logical value specifying whether to append objects to the datastore if already exists; the default is FALSE (do not append)

#### Examples of ore.save()

Save all objects in the current workspace environment to the datastore ds\_1 in the user's current schema:

```
ore.save(list=ls(), name="ds_1", description = "example datastore")
```

Overwrite existing datastore ds\_2 with objects x, y, and z in the current workspace environment:

```
ore.save(x, y, z, name="ds_2", overwrite=TRUE)
```

Add objects x, y, and z in the current workspace environment to the existing datastore ds\_3 (that is append the objects to the datastore):

```
ore.save(x, y, z, name="ds_3", append=TRUE)
```

#### ore.load()

ore.load() loads all of the R objects stored in a specified datastore in the current user schema in the connected database to R:

```
ore.load(name, list = character(0), envir = parent.frame())
```

The parameters for ore.load() are

- name is a character string specifying the name of datastore to load the objects from; you must specify a name
- list is a character vector containing the names of objects to be loaded
- envir is the R environment that objects are loaded to

ore.load() returns a character vector containing the names of objects loaded from the datastore.

#### Examples of ore.load()

Load all objects in the datastore ds\_1:

```
ore.load("ds_1")
```

Load just the objects x, y, and z from datastore ds\_1:

```
ore.load("ds_1", list=c("x", "Y", "z"))
```

#### ore.delete()

ore.delete() deletes the specified datastore (and all of the R objects in it) from the current user schema in the connected database:

```
ore.delete(name)
```

The parameter for ore.delete() is

name is a character string specifying the name of datastore to delete; you must specify a name

Use ore.datastore() to list the datastores that exist in the user's Oracle Database schema.

#### Example of ore.delete()

Delete the datastore ds\_1 from the user's current schema:

```
ore.delete("ds_1")
```

#### ore.datastore()

ore.datastore() lists the datastores and basic information about each datastore in the current schema:

```
ore.datastore(name, pattern)
```

The parameters for ore.datastore() are

- name is a character string specifying the name of datastore to list
- pattern is a regular expression character string specifying the names of the datastores to list.

ore.datastore() lists information about the datastore with name specified in name or information about the datastores whose names match the regular expression specified in pattern.

If neither name nor pattern is provided, ore.datastore() returns information about all datastores in user's schema.

Either name or pattern can be specified but not both.

ore.datastore() returns a data.frame object with these columns:

- datastore.name name of the datastore
- object.count number of objects in the datastore identified by datastore.name
- size size of the datastore in bytes
- creation.date date of datastore creation
- description comment for datastore (comment is specified in the description parameter of ore.save)

Each row of the data. frame lists one datastore. Rows are sorted by column datastore.name in alphabetical order.

#### Example of ore.datastore()

List all of the datastores in the connected schema:

```
ore.datastore()
```

### ore.datastoreSummary()

ore.datastoreSummary() returns a data.frame that lists the names and summary information for the R objects saved in the specified datastore in the schema in the connected database:

```
ore.datastoreSummary(name)
```

The parameter for ore.datastoreSummary() is

name is a character string specifying the name of datastore to summarize; you must specify a name

If the specified datastore does not exist, an error is returned.

ore.datastoreSummary() returns a data.frame object with these columns:

- object.name is the name of the R object
- class.name is the class name of the R object
- size is the size of the R object in bytes
- length is the length of the R object
- row. count is the number of rows for the R object
- col. count is number of columns of the R object

Each row of the data.frame lists one R object. Rows are sorted by column datastore.name in alphabetical order.

#### Example of ore.datastoreSummary()

List summary information for all of the R objects in the datastore ds\_1:

```
ore.datastoreSummary(name = "ds 1")
```

## Using R with Oracle R Enterprise Data Types

The following examples illustrate using R with Oracle R Enterprise data types:

Simple column and row selection in R:

```
# Push built-in R data set iris to database
R> ore.create(iris, table="IRIS")
R> head(iris)
Sepal.Length Sepal.Width Petal.Length Petal.Width Species
1 5.1 3.5 1.4 0.2 setosa
2 4.9 3.0 1.4 0.2 setosa
3 4.7 3.2 1.3 0.2 setosa
4 4.6 3.1 1.5 0.2 setosa
5 5.0 3.6 1.4 0.2 setosa
6 5.4 3.9 1.7 0.4 setosa
R> iris_projected = IRIS[, c("PETAL_LENGTH", "SPECIES")]
R> head (iris_projected)
  PETAL_LENGTH SPECIES
```

```
1.4 setosa
1
        1.4 setosa
        1.3 setosa
3
       1.5 setosa
       1.4 setosa
       1.7 setosa
```

#### Database JOIN using R:

```
df1 <- data.frame(x1=1:5, y1=letters[1:5])</pre>
df2 <- data.frame(x2=5:1, y2=letters[11:15])</pre>
merge (df1, df2, by.x="x1", by.y="x2")
x1 y1 y2
1 1 a o
2 2 b n
3 3 c m
4 4 d l
5 5 e k
# Create database objects to correspond to in-memory R objects df1 and df2
ore.df1 <- ore.create(df1, table="DF1")</pre>
ore.df2 <- ore.create(df2, table="DF2")</pre>
# Compare results
R> merge (DF1, DF2, by.x="X1", by.y="X2")
 X1 Y1 Y2
0 1 a o
1 2 b n
2 3 c m
3 4 d 1
45 e k
```

#### Database aggregation using R:

```
# Push built-in data set iris to database
ore.create(iris, table="IRIS")
aggdata <- aggregate(IRIS, by = list(IRIS$SPECIES), FUN = summary)</pre>
class(aggdata)
head(aggdata)
```

#### Data formatting and creating derived columns in R

Note that adding derived columns does not change the database table. See Derived Columns in Oracle R Enterprise.

```
diverted_fmt <- function (x) {
ifelse(x==0, 'Not Diverted',
ifelse(x==1, 'Diverted',''))
cancellationCode_fmt <- function(x) {</pre>
ifelse(x=='A', 'A CODE',
ifelse(x=='B', 'B CODE',
ifelse(x=='C', 'C CODE',
ifelse(x=='D', 'D CODE', 'NOT CANCELLED'))))
delayCategory_fmt <- function(x) {</pre>
ifelse(x>200, 'LARGE',
ifelse(x>=30,'MEDIUM','SMALL'))
zscore <- function(x) {</pre>
(x-mean(x,na.rm=TRUE))/sd(x,na.rm=TRUE)
# ONTIME_S is a database table
ONTIME_S$DIVERTED <- diverted_fmt(DIVERTED)</pre>
ONTIME_S$CANCELLATIONCODE <- cancellationCode_fmt(CANCELLATIONCODE)</pre>
```

```
ONTIME_S$ARRDELAY <- delayCategory_fmt(ARRDELAY)</pre>
ONTIME_S$DEPDELAY <- delayCategory_fmt(DEPDELAY)
ONTIME_S$DISTANCE_ZSCORE <- zscore(DISTANCE)</pre>
```

## **Derived Columns in Oracle R Enterprise**

When you add derived columns using Oracle R Enterprise, the derived columns do not affect the underlying table in the database. A SQL query is generated that has the additional derived columns in the select list, but the table is not changed.

# Using CRAN Packages with Oracle R Enterprise

This example illustrates using Oracle R Enterprise with a standard R package downloaded from CRAN:

Build and Use a Regression Model

### **Build and Use a Regression Model**

This example illustrates building a regression model using a CRAN package. You can prepare the data used for training in the database (filtering out observations that are not of interest, selecting attributes, imputing missing values, and so forth). Suppose that the preprocessed data is in the table ONTIME\_S\_PREPROCESSED\_SUBSET. Then pull the prepared training set (which is usually small enough to fit in desktop R memory) into the R client to execute the model build.

You can use the resulting model to score (predict) large numbers of rows, in parallel, in Oracle Database. The data are stored in ONTIME\_S\_FINAL\_DATA\_TO\_BE\_SCORED.

Note that scoring is a trivially parallelizable operation because one row can be scored independent of and in parallel with another row. The model built on the desktop is shipped to the database to perform scoring on vast numbers of rows in the database.

The computations are divided into these steps:

**1.** Build a model in the desktop:

```
dat <- ore.pull(ONTIME_S_PREPROCESSED_SUBSET)</pre>
mod <- glm(ARRDELAY ~ DISTANCE + DEPDELAY, dat)</pre>
summary (mod)
```

**2.** Score in-parallel in the database using embedded R:

```
prd <- predict(mod, newdata=ONTIME_S_FINAL_DATA_TO_BE_SCORED)</pre>
class(prd)
# Add predictions as a new column
res <- cbind(newdat, PRED = prd)
head(res)
```

R provides many other ways to build regression models, such as lm().

For other ways to build regression models, see Oracle R Enterprise Versions of R Models and In-Database Predictive Models in Oracle R Enterprise.

# Oracle R Enterprise Database-Embedded R Engine

The embedded R engine in Oracle Database allows R users to off load desktop calculations that may require either more resources such as those available to Oracle Database or database-driven data parallelism. The embedded R engine also executes R scripts embedded in SQL or PL/SQL programs (lights-out processing).

These examples illustrate using Oracle R Enterprise embedded R engine with standard R packages downloaded from CRAN:

- Perform R Computation in Oracle Database
- Build a Series of Regression Models Using Data Parallelism

### Perform R Computation in Oracle Database

This example illustrates **off loading R computation** to execute in the embedded R engine. To off load an R computation, simply include the R code within a closure (that is, function() {}) and invoke ore.doEval(). ore.doEval() schedules execution of the R code with the database-embedded R engine and returns the results back to the desktop for continued analysis:

```
library(biglm)
mod <- ore.doEval(</pre>
   function() {
      library(biglm)
      dat <- ore.pull(ONTIME_S)</pre>
      mod <- biglm(ARRDELAY ~ DISTANCE + DEPDELAY, dat)</pre>
     }, ore.connect = TRUE);
print(mod)
mod=ore.pull(mod)
print (mod)
```

## Build a Series of Regression Models Using Data Parallelism

This example illustrates database-driven data parallelism at work in building a series of regression models using a CRAN package. One model is built per unique value of a factor. The database orchestrates the parallel and concurrent building of the models, one per factor and brings the list of all models built to the user desktop for further analysis:

```
modList <- ore.groupApply(</pre>
  # Organize input to the R script - This is always an Oracle R Enterprise
  # data frame
  X=ONTIME_S,
  # Specify the grouping column. Here we request one model per unique value of
  # ONTIME_S$DEST
  INDEX=ONTIME_S$DEST,
  # Model building code goes inside the closure. Input and grouping
  # conditions can be referenced as parameters to the function
    function(x) {
     library(biglm)
     biglm(ARRDELAY ~ DISTANCE + DEPDELAY, x)
     });
   modList_local <- ore.pull(modList)</pre>
# Print the model for just one destination - BOSTON
summary(modList_local$BOS)
```

## Oracle R Enterprise Examples

Oracle R Enterprise is shipped with a collection of demos, examples that illustrate how to use Oracle R Enterprise. These examples are a collection of self-contained R scripts.

Most of the sample programs use the data frame iris, which is included in the R distribution. iris is loaded into a table as described in Load Data Frame to a Table.

The rest of this section describes two examples in detail and includes a list of all of the examples:

- Load Data Frame to a Table
- Handle NULL Values Using airquality
- Oracle R Enterprise Demos

### **Load Data Frame to a Table**

Start R, load the ORE packages via library (ORE), and then connect to the database.

Follow these steps to load an R data frame to a database table:

**1.** This example uses the R data set iris.

The iris data set is located in the datasets package that is part of the R distribution:

```
R> find("iris")
[1] "package:datasets"
```

Use the R command class to verify that iris is an R data frame:

```
R> class(iris)
[1] "data.frame"
```

iris consist of measurements of parts of iris flowers. Use the R command head to see a small sample of the data in iris.

```
R> head(iris)
       Sepal.Length Sepal.Width Petal.Length Petal.Width Species
          5.1 3.5 1.4 0.2 setosa
4.9 3.0 1.4 0.2 setosa
4.7 3.2 1.3 0.2 setosa
4.6 3.1 1.5 0.2 setosa
5.0 3.6 1.4 0.2 setosa
5.4 3.9 1.7 0.4 setosa
1
4
5
```

2. Now load the data frame iris into the database that you are connected to.

Suppose that the database table version of iris is named IRIS\_TABLE. Drop IRIS\_ TABLE to make sure that no table of this name exists in the connected schema:

```
ore.drop(table = "IRIS_TABLE")
```

If IRIS\_TABLE doesn't exist, you do not get a message.

**3.** Now create a database table with the data contained in iris:

```
ore.create(iris, table = "IRIS_TABLE")
```

Use ore.ls() to verify that the table was created:

```
R> ore.ls()
[1] "IRIS_TABLE" "NARROW"
                            "ONTIME S"
```

**4.** IRIS\_TABLE is a database-resident table with just metadata on the R side:

```
R> class(IRIS TABLE)
[1] "ore.frame"
attr(, "package")
[1] "OREbase"
```

**5.** Use head to see the column names and the first few values in IRIS\_TABLE:

```
R> head(IRIS_TABLE)
   SEPAL_LENGTH SEPAL_WIDTH PETAL_LENGTH PETAL_WIDTH SPECIES
          5.1 3.5 1.4 0.2 setosa

    4.9
    3.0
    1.4
    0.2
    setosa

    4.7
    3.2
    1.3
    0.2
    setosa

    4.6
    3.1
    1.5
    0.2
    setosa

    5.0
    3.6
    1.4
    0.2
    setosa

    5.4
    3.9
    1.7
    0.4
    setosa

1
2
3
4
```

**6.** Use class to see the data type of the column SPECIES.

```
R > class(IRIS_TABLE$SPECIES)
[1] "raw"
```

You can use R functions to analyze the data in the table. Here are some simple examples taken from the example basic.R:

Use unique to get a list of the unique entries in a column. This example finds the unique SPECIES:

```
R> unique(IRIS_TABLE$SPECIES)
[1] setosa versicolor virginica
Levels: setosa versicolor virginica
```

Find the minimum, maximum, and mean of PETAL\_LENGTH:

```
R> min(IRIS_TABLE$PETAL_LENGTH)
[1] 1
R> max(IRIS TABLESPETAL LENGTH)
[1] 6.9
R> mean(IRIS_TABLE$PETAL_LENGTH)
[1] 3.758
```

If you need information about an R function, use the command help(function-name).

## Handle NULL Values Using airquality

Oracle Database has logical values: TRUE, FALSE, NULL. There is a 3x3 table that defines truth values for propositions with AND and OR. NULL is treated as unknown value. For some operations the result is either deterministic (for example TRUE OR NULL) or unknown (TRUE AND NULL). If logical values are used in a WHERE clause, only rows with the condition TRUE are selected; FALSE and NULL are ignored. R, on the other hand, keeps TRUE and NA. Rows with NA are selected with value NA.

The option ore.na.extract controls if NAs are selected or not. The default is to treat NA as SQL treats FALSE.

The demo nulls.R is the only sample that does not use iris as data. nulls.R compares the handling of NULLs in SQL with the handling of NAs in R.

In R, NA is a logical constant of length 1 which contains a missing value indicator. In the database, null refers to the absence of a value in a column of a row. Nulls indicate missing, unknown, or inapplicable data.

Follow these steps to understand the demo nulls.R:

1. This demo uses the data frame airquality. Verify that the data set is a data frame and look at the few rows of the data frame:

```
R> class(airquality)
[1] "data.frame"
R> head(airquality)
Ozone Solar.R Wind Temp Month Day
1 41 190 7.4 67 5 1
2 36 118 8.0 72 5 2
3 12 149 12.6 74 5 3
4 18 313 11.5 62 5 4
5 NA NA 14.3 56 5 5
6 28 NA 14.9 66 5 6
```

**2.** Load airquality into the database as "AIRQUALITY":

```
ore.drop(table = "AIRQUALITY")
ore.create(airquality, table = "AIRQUALITY")
```

Use ore.ls() to verify that the table was created. If you wish, use class (AIRQUALITY) to verify that AIRQUALITY is a database-resident table with just metadata on the R side.

**3.** Examine how R handles NAs. Return all observations where ozone < 30 is TRUE:

```
R> nrow(airquality[airquality$0zone < 30,])</pre>
[1] 92
```

Compare this with the results when NAs are explicitly excluded:

```
R> nrow(airquality[airquality$0zone < 30 & !is.na(airquality$0zone),])</pre>
[1] 55
```

**4.** The default behavior for SQL tables is to exclude NULLS in output:

```
nrow(AIRQUALITY[AIRQUALITY$OZONE < 30,])</pre>
[1] 55
```

To handle NULLs the same way that R handles NA, request the behavior explicitly:

```
options(ore.na.extract = TRUE)
nrow(AIRQUALITY[AIRQUALITY$OZONE < 30,])</pre>
[1] 92
```

## **Oracle R Enterprise Demos**

These scripts have been added as demos to the ORE package.

To list all of the demos included with Oracle R Enterprise, type

```
R> demo(package = "ORE")
```

To run one of these scripts, specify the name of the demo in a demo function call. For example, to run aggregate.R, type

```
R> demo("aggregate", package = "ORE")
```

#### These demos are shipped with Oracle R Enterprise:

aggregate Aggregation

Basic analysis & data processing operations Basic connectivity to database analysis

basic

basic Basic connectivity
binning Binning logic
columnfns Column functions cor Correlation matrix

crosstab Frequency cross tabulations

datastore DataStore operations datetime Date/Time operations

derived Handling of derived columns

distributions Distribution, density, and quantile functions

do\_eval Embedded R processing frequency cross tabulations Demonstrates visual analysis graphics group\_apply Embedded R processing by group hypothesis Hyphothesis testing functions matrix Matrix related operations

nulls Handling of NULL in SQL vs. NA in R odm\_ai odm\_dt odm\_glm Oracle Data Mining: attribute importance Oracle Data Mining: decision trees

Oracle Data Mining: generalized linear models odm\_kmeans Oracle Data Mining: enhanced k-means clustering odm\_nb Oracle Data Mining: naive Bayes classification Oracle Data Mining: support vector machines odm\_svm

push\_pull RDBMS <-> R data transfer

Attributed-based ranking of observations rank Ordinary least squares linear regression reg row\_apply Embedded R processing by row chunks

Random row sampling and partitioning of an ore.frame

sampling sql\_like Mapping of R to SQL commands stepwise Stepwise OLS linear regression

summary Summary functionality

Embedded R processing of entire table table\_apply

# **Oracle R Enterprise Statistical Functions**

This chapter describes Oracle R Enterprise functions that perform most common or base statistical procedures. These functions are designed to help users who are converting from commercially available products to Oracle R Enterprise.

Oracle R Enterprise provides these collections of functions:

- ore.corr
- ore.crosstab
- ore.extend
- ore.freq
- ore.rank
- ore.sort
- ore.summary
- ore.univariate

Also of interest are ore.lm(), ore.stepwise(), and ore.neural() described in Oracle R Enterprise Versions of R Models.

The use of the functions is illustrated with examples. Most of the examples use the same data, described in Data for Examples.

# **Data for Examples**

Most of the examples use the table NARROW.

NARROW is an ore. frame with 9 columns:

```
R> class(NARROW)
[1] "ore.frame"
attr(, "package")
[1] "OREbase"
R> names (NARROW)
                 "GENDER"
                                "AGE" "MARITAL_STATUS"
[1] "ID"
                  "EDUCATION"
                                "OCCUPATION" "YRS_RESIDENCE"
[5] "COUNTRY"
[9] "CLASS"
```

Only some of the columns are numeric.

### ore.corr

ore.corr has these characteristics:

- Performs correlation analysis across numeric columns in an ore.frame
- Supports partial correlations with a control column
- Enables aggregations prior to correlations
- Allows post-processing of results and integration into an R code flow

The output of ore.corr can be made to conform to output of the R cor() function; this allows the output of ore.corr to be post-processed by any R function or graphics.

See ore.corr Parameters for syntax and output and ore.corr Examples for examples.

#### ore.corr Parameters

ore.corr has these parameters:

- **data**: The data for which to compute correlation coefficients as an ore.frame.
- var: The numeric column(s) of data for which to build correlation matrix
- **group.by**: Indicates the correlation matrices to calculate; or e. corr calculates as many correlation matrices as unique values in group.by columns; default value is **NULL**
- weight: A column of the data whose numeric values provide a multiplicative factor for var columns; default value is NULL
- partial: Columns of data to use as control variables for partial correlation; default value is NULL
- stats: The method of calculating correlations; one of pearson (default), spearman, kendall

ore.corr returns an ore.frame as output in all cases except when group.by is used. If **group.by** is used, returns an Oracle R Enterprise list object.

# ore.corr Examples

These examples show how to use ore.corr:

- **Basic Correlation Calculations**
- Partial Correlation
- **Create Several Correlation Matrices**
- Visualization of Correlations

These examples use the NARROW data set; for more information, see Data for Examples.

### **Basic Correlation Calculations**

Before you can use ore.corr, you must project out all non-numerical values:

```
R> names(NARROW)
[1] "ID"
                   "GENDER"
                                "AGE" "MARITAL_STATUS"
"COUNTRY" "EDUCATION" "OCCUPATION"
[8] "YRS_RESIDENCE" "CLASS" "AGEBINS
                                      "AGEBINS"
R> NARROW=NARROW[,c(3,8,9)]
```

Now calculate correlation in several ways:

```
R> x=ore.corr(NARROW, var='AGE, YRS_RESIDENCE, CLASS')
#Calculate using Spearman
```

```
R> x=ore.corr(NARROW, var='AGE, YRS_RESIDENCE, CLASS', stats='spearman')
# Calculate using Kendall
R> x=ore.corr(NARROW, var='AGE, YRS_RESIDENCE, CLASS', stats='kendall')
```

#### **Partial Correlation**

Use the version of NARROW with non-numeric values that was created in Basic Correlation Calculations.

Calculate partial correlation using Spearman's methods:

```
R> x=ore.corr(NARROW,var='AGE,YRS_RESIDENCE,CLASS', stats='spearman',
partial='GENDER')
```

#### **Create Several Correlation Matrices**

Use the version of NARROW with non-numeric values that was created in Basic Correlation Calculations.

Create several correlation matrices and then convert the output so that it is compatible with R output:

```
x <- ore.corr(IRIS, var = "Sepal.Length, Sepal.Width, Petal.Length", partial =
"Petal.Width", group.by = "Species")
R> class(x)
[1] "list"
```

#### **Visualization of Correlations**

If you calculate several matrices, you can use R packages to visualize them.

#### ore.crosstab

Cross tabulation is a statistical technique that finds an interdependent relationship between two tables of values.

ore.crosstab enables cross column analysis of an ore.frame. This function is a sophisticated variant of the R table() function.

ore.crosstab must be performed before frequency analysis is done using ore.freq.

You can extend the cross tab calculation with various sums as described in ore extend.

ore.crosstab is written in R. The function is mapped to SQL that gets executed at the database server.

See ore.crosstab Parameters for syntax and output and ore.crosstab Examples for examples.

You can use ore.extend to augment crass tabulation.

### ore.crosstab Parameters

ore.crosstab has these parameters:

**expr**: The cross tabulation definition

```
[COLUMN_SPEC] ~ COLUMN_SPEC [*<WEIGHTING COLUMN>] [/<GROUPING COLUMN>]
[^<STRATIFICATION COLUMN>] [|ORDER_SPECIFICATION]
COLUMN_SPEC is <column-name>[+COLUMN_SET][+COLUMN_RANGE]
COLUMN_SET is <column_name>[+COLUMN_SET]
```

```
COLUMN RANGE is <FROM COLUMN>-<TO COLUMN
```

#### where

```
COLUMN_SPEC is <column>[+COLUMN_SET][+COLUMN_RANGE]
COLUMN_SET is <column>[+COLUMN_SET]
COLUMN_RANGE is (<from column>-<to column>)
ORDER_SPECIFICATION is one of [-]NAME, [-]DATA, [-]FREQ, or INTERNAL
```

The stratification column is used to cluster, or group, data. When used, the values contribute to the ORE\$STRATA column of the resulting cross-tabulated table.

- data: The ore frame containing the data to cross tabulate
- grouping column: Calculate as many cross tabulations as unique values in grouping columns; default value is NULL
- order: Define optional sorting of output data. Specify [-]NAME to sort by tabulation columns, [-]FREQ to sort by frequency counts in table. Unspecified order is the most efficient. The optional '-' reverses the order direction.
- weights: Column of the data that indicates the frequency of the corresponding row; default value is NULL
- partial: Columns of data used as control variables for partial correlation; default value is NULL

ore.crosstab returns an ore.frame as output in all cases except when multiple tables are created. If multiple tables are created, ore.crosstab returns an Oracle R Enterprise list object.

# ore.crosstab Examples

These examples illustrate use of ore.crosstab:

- Single-Column Frequency Table
- Analyze Two Columns
- Weighting Rows
- Order Rows in the Cross Tabulated Table
- Analyze Three or More Columns
- Specify a Range of Columns
- Produce One Cross Table for Each Value of Another Column
- Augment Cross Tabulation with Stratification
- Custom Binning Followed by Cross Tabulation
- ore.extend

These examples use the NARROW data set; for more information, see Data for Examples.

#### Single-Column Frequency Table

The most basic use case is to create a single column frequency table. The following command filters NARROW grouping by GENDER:

```
R> ct = ore.crosstab(~AGE, data=NARROW)
R> ct
```

### Analyze Two Columns

This command analyses AGE by GENDER and AGE by CLASS:

```
R> ct = ore.crosstab(AGE~GENDER+CLASS, data=NARROW)
R> head(ct)
```

### Weighting Rows

To weight rows, include a count based on another column; this example weights values in AGE and GENDER using values in YRS\_RESIDENCE:

```
R> ct = ore.crosstab(AGE~GENDER*YRS_RESIDENCE, data=NARROW)
R> head(ct)
```

#### Order Rows in the Cross Tabulated Table

There are several possibilities:

- Default or NAME orders by the columns being analyzed
- FREQ orders by frequency counts
- -NAME or -FREQ does reverse ordering
- INTERNAL bypasses ordering

Here are two examples:

```
R> ct = ore.crosstab(AGE~GENDER|FREQ, data=NARROW)
R> head(ct)
 AGE GENDER ORE$FREQ ORE$STRATA ORE$GROUP
R> ct = ore.crosstab(AGE~GENDER | -FREQ, data=NARROW)
R> head(ct)
```

#### **Analyze Three or More Columns**

This is similar to what SQL GROUPING SETs accomplish:

```
R> ct = ore.crosstab(AGE+COUNTRY~GENDER, NARROW)
```

#### Specify a Range of Columns

You can specify a range of columns instead of having to type all the column names, as illustrated in this example:

```
R> names (NARROW)
[1] "ID" "GENDER" "AGE" "MARITAL_STATUS"
[5] "COUNTRY" "EDUCATION" "OCCUPATION" "YRS_RESIDENCE"
[9] "CLASS"
```

Since AGE, MARITAL\_STATUS and COUNTRY are successive columns, you can simply use

```
ct = ore.crosstab(AGE-COUNTRY~GENDER, NARROW)
```

#### An equivalent version is

```
ct = ore.crosstab(AGE+MARITAL_STATUS+COUNTRY~GENDER, NARROW)
```

#### Produce One Cross Table for Each Value of Another Column

This command produces one cross table (AGE, GENDER) for each unique value of another column COUNTRY:

```
R> ct=ore.crosstab(~AGE/COUNTRY, data=NARROW)
R> head(ct)
```

You can extend this to more than one column. For example, this command produces one (AGE, EDUCATION) table for each unique combination of (COUNTRY, GENDER):

```
R> ct = ore.crosstab(AGE~EDUCATION/COUNTRY+GENDER, data=NARROW)
```

### **Augment Cross Tabulation with Stratification**

All of the above cross tabs can be augmented with stratification. For example,

```
R> ct = ore.crosstab(AGE~GENDER^CLASS, data=NARROW)
R> head(ct)
```

The command in this example is the same as

```
ct = ore.crosstab(AGE~GENDER, NARROW, strata="CLASS")
```

### **Custom Binning Followed by Cross Tabulation**

First bin AGE, then calculate cross tabulation for GENDER and the bins:

```
R> NARROW$AGEBINS=ifelse(NARROW$AGE<20, 1, ifelse(NARROW$AGE<30,2,
ifelse(NARROW$AGE<40,3,4)))
R> ore.crosstab(GENDER~AGEBINS, NARROW)
```

#### ore.extend

The cross tabulation produced using ore.crosstab can be further augmented with these three basic statistics:

Row and Column Sums

```
crosstab = ore.extend.sum(crosstab)
```

Cumulative sums for each cell of the table

```
crosstab = ore.extend.cumsum(crosstab)
```

Total for the entire table

```
crosstab = ore.extend.total(crosstab)
```

The following example illustrates ore.extend:

```
R> ct <- ore.crosstab(GENDER~CLASS, NARROW)
R> ore.freq(ct)
 METHOD FREQ DF PVALUE DESCR GROUP
1 PCHISQ 72.4241 1 0 Pearson Chi-Square 1
```

# ore.freq

ore.crosstab must be performed before frequency analysis is done using ore.freq.

ore. freq analyses the output of ore.crosstab and automatically determines the techniques that are relevant to an ore.crosstab result. The techniques depend on the kind of cross tables:

1-way cross tables

Goodness-of-fit tests for equal proportions or specified null proportions, confidence limits and tests for equivalence.

- 2-way cross tables
  - Various statistics that describe relationships between columns in the cross tabulation
  - Chi-square tests, Cochran-Mantel-Haenzsel statistics, measures of association, strength of association, risk differences, odds ratio and relative risk for 2x2 tables, tests for trend
- N-way cross tables
  - N 2-way cross tables
  - Statistics across and within strata

ore.freq uses Oracle Database SQL functions when available.

See ore.freq Parameters for syntax and output and ore.freq Examples for examples.

# ore.freq Parameters

ore. freq supports these parameters:

- **crosstab**: The ore.frame object that is output from ore.crosstab()
- **stats**: List of statistics required; these statistics are supported:
  - Chi Square: AJCHI, LRCHI, MHCHI, PCHISQ
  - Kappa: KAPPA, WTKAP
  - Lambda: LAMCR, LAMRC, LAMDAS
  - Correlation: KENTB, PCORR, SCORR
  - Stuart's Tau, Somers: D | C, STUTC, SMDCR, SMDRC
  - Fisher's, Cochran's Q, FISHER, COCHQ
  - Odds Ratio: OR, MHOR, LGOR
  - Relative Risk: RR,MHRR,ALRR
  - Others: MCNEM, PHI, CRAMV, CONTGY, TSYM, TREND, GAMMA

The default value is NULL.

- **Params**: Control parameters specific to the statistical function specified in **stats**:
  - SCORE: TABLE | RANK | RIDIT | MODRIDIT
  - ALPHA: number
  - WEIGHTS: number

The default value is NULL.

**skip.missing**: Skip cells with missing values in the cross table (TRUE or FALSE); default value is FALSE

skip.failed: Return immediately if a statistical test required fails on the cross table because it is found to be in-applicable to the table (TRUE or FALSE); default value is FALSE

ore.freq returns an ore.frame in all cases.

# ore.freq Examples

These examples use the NARROW data set; for more information, see Data for Examples.

Before you use ore.freq, you must calculate cross tabs.

#### For example:

```
R> ct = ore.crosstab(~GENDER, NARROW)
R> ore.freg(ct)
 METHOD FREQ DF PVALUE DESCR GROUP
0 PCHI 161.9377 1 0 Chi-Square 1
```

# ore.rank

ore.rank analyzes distribution of values in numeric columns of an ore.frame.

ore.rank supports useful functionality, including:

- Ranking within groups
- Partitioning rows into groups based on rank tiles
- Calculation of cumulative percentages and percentiles
- Treatment of ties
- Calculation of normal scores from ranks

ore.rank syntax is simpler than the corresponding SQL queries.

See ore.rank Parameters for syntax and ore.rank Examples for examples.

#### ore.rank Parameters

ore.rank supports these parameters:

- data: The ore.frame containing the data to rank
- var: The numeric columns in data to rank
- desc: If desc=TRUE, rank in descending order; otherwise, rank in ascending order. (The default is to rank in ascending order.)
- groups: Partition rows into #groups based on ranks. For percentiles, groups=100, For deciles, groups=10, For quartiles, groups=4.

The default value is NULL.

group.by: Rank each group identified by group.by columns separately

The default value is NULL.

ties: Specify how to treat ties. Ways to treat ties are assign the largest of, or smallest of, or mean of corresponding ranks to tied values

The default value is NULL.

fraction: The rank of a column value divided by the number of non-missing column values; the default value is FALSE.

Use with nplus1 to estimate the cumulative distribution function

**nplus1**: fraction plus 1, that is, 1 plus the rank of a column value divided by the number of non-missing column values; the default value is FALSE.

Use with fraction to estimate the cumulative distribution function.

**percent**: **fraction** converted to a percent value, that is **fraction** \* 100.

ore.rank returns an ore.frame in all instances.

You can use these R scoring methods with ore.rank:

- To compute exponential scores from ranks, use savage.
- To compute normal scores, use one of blom, tukey, or vw(van der Waerden).

# ore.rank Examples

These examples illustrate using ore.rank:

- Rank Two Columns
- Handle Ties
- Rank Within Groups
- Partition into Deciles
- **Estimate Cumulative Distribution Function**

These examples use the NARROW data set; for more information, see Data for Examples.

#### **Rank Two Columns**

This example ranks the two columns AGE and CLASS and reports the results as derived columns; values are ranked in the default order (ascending):

```
R> x <- ore.rank(data=NARROW, var='AGE=RankOfAge, CLASS=RankOfClass')</pre>
```

#### **Handle Ties**

This example ranks the two columns AGE and CLASS. If there is a tie, the smallest value is assigned to all tied values:

```
R> x <- ore.rank(data=NARROW, var='AGE=RankOfAge, CLASS=RankOfClass', ties='low')
```

#### Rank Within Groups

This example ranks the two columns AGE and CLASS and ranks the values according to COUNTRY:

```
R> x <- ore.rank(data=NARROW, var='AGE=RankOfAge, CLASS=RankOfClass',</pre>
group.by='COUNTRY')
```

#### **Partition into Deciles**

This example ranks the two columns AGE and CLASS and partitions the columns into deciles (10 partitions):

```
R> x <- ore.rank(data=NARROW, var='AGE=RankOfAge, CLASS=RankOfClass',groups=10)
```

To partition the columns into a different number of partitions, change the value of groups. For example, groups=4 partitions into quartiles.

#### **Estimate Cumulative Distribution Function**

This example ranks the two columns AGE and CLASS and estimates the cumulative distribution function for both columns:

```
R> x <- ore.rank(data=NARROW, var='AGE=RankOfAge, CLASS=RankOfClass',nplus1=TRUE)
```

#### Score Ranks

This example ranks the two columns AGE and CLASS and scores the ranks in two different ways. The first command partitions the columns into percentiles (100 groups). savage calculates exponential scores and blom calculates normal scores:

```
R> x <- ore.rank(data=NARROW, var='AGE=RankOfAge,</pre>
          CLASS=RankOfClass',score='savage', groups=100, group.by='COUNTRY')
R> x <- ore.rank(data=NARROW, var='AGE=RankOfAge, CLASS=RankOfClass',score='blom')
```

### ore.sort

ore.sort enables flexible sorting of a data frame along one or more columns specified in a by clause.

ore.sort can be used with other data pre-processing functions. The results of sorting can provide input to R visualization.

ore.sort sorting takes places in Oracle Database.ore.sort supports the database nls.sort option.

See ore.sort Parameters for syntax and ore.sort Examples for examples.

#### ore.sort Parameters

ore.sort supports these parameters:

- data: An ore.frame containing the data to be sorted; required
- by: The column(s) in data by which to sort the data; required
- stable: Maintains relative order within sorted group (TRUE or FALSE); default value is FALSE
- reverse: Reverses collation order for character variables (TRUE or FALSE); default value is FALSE
- unique.keys: Deletes observations with duplicate values in the columns being sorted (TRUE or FALSE); default value is FALSE
- unique.data: Deletes observations with duplicate values in all columns (TRUE or FALSE); default value is FALSE

data and by are required parameters; all other parameters are optional.

```
ore.sort returns an ore.frame.
```

# ore.sort Examples

The following examples illustrate using ore.sort:

- Sort Columns in Descending Order
- Sort Different Columns in Different Orders
- Sort and Return One Row per Unique Value
- Remove Duplicate Columns
- Remove Duplicate Columns and Return One Row per Unique Value
- Preserve Relative Order in Output

Most of these examples use the NARROW data set; for more information, see Data for Examples. There are also Examples Using ONTIME\_S.

### Sort Columns in Descending Order

Sort the columns AGE and GENDER in descending order:

```
R> x=ore.sort(data=NARROW, by='AGE,GENDER', reverse=TRUE)
```

#### Sort Different Columns in Different Orders

Sort AGE in descending order and GENDER in ascending order:

```
R> x=ore.sort(data=NARROW,by='-AGE,GENDER')
```

#### Sort and Return One Row per Unique Value

Sort by AGE and keep one row per unique value of AGE:

```
R> x=ore.sort(data=NARROW,by='AGE', unique.key=TRUE)
```

#### **Remove Duplicate Columns**

Sort by AGE and remove duplicate rows:

```
R> x=ore.sort(data=NARROW,by='AGE', unique.data=TRUE)
```

#### Remove Duplicate Columns and Return One Row per Unique Value

Sort by AGE. Also remove duplicate rows, and return one row per unique value of AGE:

```
R> x=ore.sort(data=NARROW,by='AGE', unique.data=TRUE, unique.key = TRUE)
```

#### **Preserve Relative Order in Output**

Maintain the relative order in the sorted output:

```
R> x=ore.sort(data=NARROW,by='AGE', stable=TRUE)
```

### Examples Using ONTIME S

These examples use the ONTIME\_S airline data that is installed when you install Oracle R Enterprise:

Sort ONTIME\_S by airline name in descending order and departure delay in ascending order:

```
R> sortedOnTime1 <- ore.sort(data=ONTIME_S, by='-UNIQUECARRIER,DEPDELAY')
```

Sort ONTIME\_S by airline name and departure delay and select one of each combination (that is, return a unique key):

```
R> sortedOnTime1 <- ore.sort(data=ONTIME_S, by='-UNIQUECARRIER, DEPDELAY',
unique.key=TRUE)
```

# ore.summary

ore.summary calculates descriptive statistics and supports extensive analysis of columns in an ore.frame, along with flexible row aggregations.

ore.summary supports these statistics:

- Mean, min, max, mode, number of missing values, sum, weighted sum
- Corrected and uncorrected sum of squares, range of values, stddev, stderr, variance
- t-test for testing the hypothesis that the population mean is 0
- Kurtosis, skew, Coefficient of Variation
- Quantiles: p1, p5, p10, p25, p50, p75, p90, p95, p99, grange
- 1-sided and 2-sided Confidence Limits for the mean: clm, rclm, lclm
- extreme value tagging

ore.summary provides a relatively simple syntax compared with SQL queries for the same results.

See ore.summary Parameters for syntax and ore.summary Examples for examples.

# ore.summary Parameters

ore.summary supports these parameters:

- data: Data to aggregate as an ore.frame
- class: Column(s) of data to aggregate (that is, SQL GROUP BY); default value is NULL
- var: Column(s) of data on which to apply statistics functions (SQL SELECT list)
- stats: List of statistics functions to be applied on var columns
  - mean, min, max, cnt, n, nmiss, css, uss, cv, sum, sumwgt, range, stddev, stderr, var, t, kurt, skew, p1, p5, p10, p25, p50, p75, p90, p95, p99, qrange, lclm, rclm, clm, mode that can be requested on var columns.

The default values are n, mean, min, max.

- weight: A column of data whose numeric values provide a multiplicative factor for var columns
- maxid, minid: For each group lists maximum or minimum value from other columns in data; default value is NULL
- ways: Restricts output to only certain grouping levels of the class variables; default value is NULL

- group.by: Column(s) of data to stratify summary results across; default value is **NULL**
- order: Defines optional sorting of output data. Specify [-]NAME to sort by tabulation columns, [-]FREQ to sort by frequency counts in table. Unspecified order is the most efficient. The optional '-' reverses the order direction
- \_FREQ: Frequency, number of observations in a group
- **\_TYPE**: Identifies the grouping, binary code based
- \_LEVEL: Identifies number of variables used in grouping

ore. summary returns an ore. frame as output in all cases except when a group.by clause is used. If a group.by clause is used, ore.summary returns a list of ore.frame objects, one frame per stratum.

# ore.summary Examples

These examples illustrate the use of ore.summary:

- Calculate Default Statistics
- Skew and t Test
- Weighted Sum
- Two Separate Group By Columns

These examples use the NARROW data set; for more information, see Data for Examples.

### Calculate Default Statistics

This example calculates mean, min, max for columns AGE and CLASS and rolls up (aggregates) GENDER:

```
R> ore.summary(NARROW, class='GENDER', var ='AGE,CLASS', order='freq')
```

#### Skew and t Test

This example calculates skew for skew of AGE as column A and the t-test for CLASS as column B:

```
R> ore.summary(NARROW, class='GENDER', var='AGE,CLASS', stats='skew(AGE)=A,
probt (CLASS) = B')
```

#### Weighted Sum

This example calculates weighted sum for AGE aggregated by GENDER with YRS\_ RESIDENCE as weights; in other words, it calculates sum(var\*weight):

```
R> ore.summary(NARROW, class='GENDER', var='AGE', stat='sum=X', weight='YRS_
RESIDENCE')
```

#### Two Separate Group By Columns

Group CLASS by GENDER and MARITAL\_STATUS:

```
R> ore.summary(NARROW, class='GENDER, MARITAL_STATUS', var='CLASS', ways=1)
```

### All Possible Group By

This example groups CLASS in all possible ways by GENDER and MARITAL\_ STATUS:

R> ore.summary(NARROW, class='GENDER, MARITAL\_STATUS', var='CLASS', ways='nway')

## ore.univariate

ore.univariate provides distribution analysis of numeric variables in an ore.frame. ore.univariate provides these statistics:

- All statistics reported by ore.summary
- Signed rank test, Student's t-test
- Extreme values reporting

See ore.univariate Parameters for syntax and ore.univariate Examples for examples.

### ore.univariate Parameters

ore.univariate supports these parameters:

- data: The data to aggregate as an ore.frame
- var: Numerical column(s) of data to analyze
- weight: A column of the data whose numeric values provide a multiplicative factor for var columns; the default value is NULL
- **stats**: Optional specification of a subset of statistics to calculate and display:
  - moments: n, sumwgt, mean, sum, stddev, var, skew, kurt., uss.css.cv, stderr
  - measures: mean, stddev, median, var, mode, range, iqr
  - quantiles: p100, p99, p95, p90, p75, p50, p25, p10, p5, p1, p0
  - location: studentt, studentp, signt, signp, srankt, srankp
  - normality
  - loccount: loc<,loc>,loc!
  - extremes

The default value is NULL.

ore.univariate returns an ore.frame as output in all cases.

# ore.univariate Examples

These examples illustrate the use of ore.univariate:

- **Default Univariate Statistics**
- **Location Statistics**
- Complete Quantile Statistics

These examples use the NARROW data set; for more information, see Data for Examples.

### **Default Univariate Statistics**

This example calculates the default univariate statistics for AGE, YRS\_RESIDENCE, and CLASS:

R> ore.univariate(NARROW, var="AGE,YRS\_RESIDENCE,CLASS")

#### **Location Statistics**

This example calculates location statistics for YRS\_RESIDENCE:

R> ore.univariate(NARROW, var="YRS\_RESIDENCE",stats="location")

## **Complete Quantile Statistics**

This example calculates complete quantile statistics for AGE and YRS\_RESIDENCE:

R> ore.univariate(NARROW, var="AGE,YRS\_RESIDENCE",stats="quantiles")

# **Predicting with R Models**

Predictive models allow you to predict future behavior based on past behavior. After you build a model, you use it to score new data, that is, make predictions.

R allows you to build many kinds of models. When you predict new results (score data) using an R model, the data must be in an R frame. The ore.predict package, included with Oracle R Enterprise, allows you to use an R model to score data that is in an ore. frame, that is, database resident-data.

ore.predict() allows you to make predictions only using ore.frame objects; you cannot rebuild the model.

If you need to build models with data in a database table, consider building an Oracle Data Mining model using the OREdm package, described in In-Database Predictive Models in Oracle R Enterprise.

For more information, see the R help associated with ore.predict().

# ore.predict for R Models

ore.predict() allows you to score (predict using) these R models:

- lm() Linear regression models
- glm() Generalized linear models
- hclust() Hierarchical clustering models
- kmeans () (k-Means clustering)
- negbin() (glm.nb) Negative binomial generalized binomial models
- nnet::multinom Multinomial log-linear model
- nnet::nnet neural network models
- rpart::rpart Recursive partitioning and regression tree models

# **Examples**

This code builds a linear regression model irisModel (built using lm) on the iris data and then scores IRIS (a table that could be created by pushing iris to the database):

```
R> irisModel <- lm(Sepal.Length ~ ., data = iris)</pre>
R> IRIS <- ore.push(iris)</pre>
R> IRISpred <- ore.predict(irisModel, IRIS, se.fit = TRUE, interval =
R> IRIS <- cbind(IRIS, IRISpred)
R> head(IRIS)
```

| Sepal.Ler             | ngth : | Sepal.Wid | dth E | Petal.Length | Petal.Width | Species | PRED     | SE.PRED    |
|-----------------------|--------|-----------|-------|--------------|-------------|---------|----------|------------|
| LOWER.PRED UPPER.PRED |        |           |       |              |             |         |          |            |
| 1                     | 5.1    | 3         | 3.5   | 1.4          | 0.2         | setosa  | 5.004788 | 0.04479188 |
| 4.391895              | 5.61   | 7681      |       |              |             |         |          |            |
| 2                     | 4.9    | 3         | 3.0   | 1.4          | 0.2         | setosa  | 4.756844 | 0.05514933 |
| 4.140660              | 5.373  | 3027      |       |              |             |         |          |            |
| 3                     | 4.7    | 3         | 3.2   | 1.3          | 0.2         | setosa  | 4.773097 | 0.04690495 |
| 4.159587              | 5.38   | 5607      |       |              |             |         |          |            |
| 4                     | 4.6    | 3         | 3.1   | 1.5          | 0.2         | setosa  | 4.889357 | 0.05135928 |
| 4.274454              | 5.50   | 1259      |       |              |             |         |          |            |
| 5                     | 5.0    | 3         | 3.6   | 1.4          | 0.2         | setosa  | 5.054377 | 0.04736842 |
| 4.440727              | 5.668  | 3026      |       |              |             |         |          |            |
| 6                     | 5.4    | 3         | 3.9   | 1.7          | 0.4         | setosa  | 5.388886 | 0.05592364 |
| 4.772430              | 6.00   | 5342      |       |              |             |         |          |            |

# **Oracle R Enterprise Versions of R Models**

Oracle R Enterprise includes several functions that create R models with data in Database tables.

These functions are available at this time:

- ore.lm()
- ore.stepwise()
- ore.neural()

This approach has several advantages, as described in ore.lm() and ore.stepwise() Advantages.

# ore.lm()

ore.lm() performs least squares regression on data represented in an ore.frame object. The model creates a model matrix using the model.matrix method from the OREstats package. The model matrix and the response variable are then represented in SQL and passed to an in-database algorithm. The in-database algorithm estimates the model using an algorithm involving a block update QR decomposition with column pivoting. After the in-database algorithm estimates the coefficients, it does a second pass of the data to estimate the model-level statistics. Finally, the model is returned as an ore.lm object.

The implementation of ore.lm() and ore.stepwise() provides several advantages, as described in ore.lm() and ore.stepwise() Advantages.

ore. 1m will not estimate the coefficient values for a set of collinear terms.

After the model is created, use summary to create a summary of the model.

For an example, see Linear Regression Example.

# ore.lm() and ore.stepwise() Advantages

These are important advantages of the way that ore.lm() and ore.stepwise() are implemented:

Both algorithms provide accurate solutions using out-of-core QR factorization. QR factorization decomposes a matrix into an orthogonal matrix and a triangular matrix.

QR-based estimates are often are substantially more accurate than alternative techniques.

QR is an algorithm of choice for difficult rank-deficient models.

- You can process data that does not fit into machine's memory, that is, out-of-core data. QR factors a matrix into two matrices, one of which fit into memory with he other stored on disk.
  - ore.lm() and ore.stepwise() can solve data sets with more than one billion
- ore.lm() and ore.stepwise() allow fast implementations of forward, backward, and stepwise model selection techniques.

ore.neural has similar advantages.

# **Linear Regression Example**

This example pusheslongley to a table and builds a regression model:

```
# longley consiste of employment statistics:
head(longley)
     GNP.deflator GNP Unemployed Armed.Forces Population Year Employed
1947 83.0 234.289 235.6 159.0 107.608 1947 60.323
                                            232.5
1948
                 88.5 259.426
                                                                145.6 108.632 1948 61.122

    1949
    88.2
    258.054
    368.2
    161.6
    109.773
    1949
    60.171

    1950
    89.5
    284.599
    335.1
    165.0
    110.929
    1950
    61.187

    1951
    96.2
    328.975
    209.9
    309.9
    112.075
    1951
    63.221

    1952
    98.1
    346.999
    193.2
    359.4
    113.270
    1952
    63.639

#Push longley to a table
LONGLEY <- ore.push(longley)
# Fit full model
   oreFit1 <- ore.lm(Employed ~ ., data = LONGLEY)</pre>
   summary(oreFit1)
```

For more information, see the R help associated with ore.lm invoked by help(ore.lm).

# ore.stepwise()

ore.stepwise() performs stepwise least squares regression on data represented in an ore.frame object. The model creates a model matrix using the model.matrix method from the OREstats package. The model matrix and the response variable are then represented in SQL and passed to an in-database algorithm. The in-database algorithm estimates the model using an algorithm involving a block update QR decomposition with column pivoting. After the in-database algorithm estimates the coefficients, it does a second pass of the data to estimate the model-level statistics. Finally, the model is returned as an ore.stepwise object.

ore.stepwise() excludes collinear terms throughout the computation.

After the model is created, use summary to view a summary of the model.

For an example, see Stepwise Regression Example.

# **Stepwise Regression Example**

This example pushes longley to a table and builds a stepwise model.

```
LONGLEY <- ore.push(longley)
 # Two stepwise alternatives
  oreStep1 <-
    ore.stepwise(Employed ~ .^2, data = LONGLEY, add.p = 0.1, drop.p = 0.1)
  oreStep2 <-
```

```
step(ore.lm(Employed ~ 1, data = LONGLEY),
     scope = terms(Employed ~ .^2, data = LONGLEY))
```

For more information, see the R help associated with ore.lm invoked by help(ore.lm).

# ore.neural()

Neural network models can be used to capture intricate nonlinear relationships between inputs and outputs, or to find patterns in data.

ore.neural() builds a single layer feedforward neural network on ore.frame data.

ore.neural() uses the Broyden-Fletcher-Goldfarb-Shanno (BFGS) method to solve the underlying unconstrained nonlinear optimization problem that results from fitting a neural network.

The output of ore.neural() is an object of type ore.neural.

For detailed information about parameters and output, see the R help for ore.neural(). For an example, see Neural Network Example.

# Neural Network Example

This example builds a neural network with default values, including hidden size 1.

The longley data set consists of statistics related to employment. This example pushes longley to a table. Note that the example creates a model that uses a subset of longley and then predicts results for a different subset of longley.

```
trainData <- ore.push(longley[1:11, ])</pre>
testData <- ore.push(longley[12:16, ])</pre>
fit <- ore.neural('Employed ~ GNP + Population + Year', data = trainData)
ans <- predict(fit, newdata = testData)</pre>
```

# In-Database Predictive Models in Oracle R **Enterprise**

The Oracle Advanced Analytics option consists of both Oracle Data Mining and Oracle R Enterprise. Oracle R Enterprise provides a familiar R interface for predictive analytics and data mining functions available in Oracle Data Mining. This is exposed through the OREdm package within Oracle R Enterprise.

Data mining uses sophisticated mathematical algorithms to segment data and evaluate the probability of future events. Oracle Data Mining can mine tables, views, star schemas, transactional data, and unstructured data.

For more information about Oracle Data Mining and the algorithms that it supports, see Oracle Data Mining Concepts 11g Release 2 (11.2)

http://www.oracle.com/technetwork/database/options/advanced-analytics/odm/ index.html.

See OREdm Models for a complete list of supported algorithms and brief descriptions of the algorithms.

**Note:** The CRAN package RODM also supports many Oracle Data Mining algorithms. RODM is different from OREdm.

The OREdm interface is designed to provide a standard R interface for corresponding predictive analytics and data mining functions.

This section provides an overview of the algorithms supported by OREdm. For detailed information about a specific model, see the R help associated with the specific OREdm function.

In order to build a model, you must have build (training) data that satisfies OREdm Requirements.

Oracle Data Mining models are somewhat different from OREdm models; see OREdm Models and Oracle Data Mining Models.

For list of the models available at this release and brief overview information, see OREdm Models.

Examples of using OREdm to build models are included in the descriptions of each function. For example, Attribute Importance Example shows how to build an AI model.

# OREdm Requirements

OREdm requires that the data used to train (build) models exists in a single table or view that contains columns of the following types only: VARCHAR2, CHAR, NUMBER, and FLOAT.

All privileges required by Oracle Data Mining are automatically grant during Oracle R Enterprise installation.

Oracle Data Mining must be enabled for the database that you connect to.

# OREdm Models and Oracle Data Mining Models

Within OREdm, Oracle Data Mining models are given generated names. As long as the OREdm R model object exists, these model names can be used to access Oracle Data Mining models through other interfaces, including:

- Oracle Data Miner
- Any SQL interface, such as SQL\*Plus or SQL Developer In particular, the models can be used with the Oracle Data Mining SQL Prediction functions.

Oracle Data Miner can be useful in a number of ways:

- Get a list of available models
- Use Model viewers to inspect model details
- Score appropriately transformed data

**Note:** Any transformations performed in the R space will not be carried over into Oracle Data Miner or SQL scoring.

Similarly, SQL can be used to get a list of models, inspect model details, and score appropriately transformed data with these models.

Models created using OREdm are transient objects; they usually are not persisted past the R session that created them. Oracle Data Mining models created using Data Miner or SQL, on the other hand, exist until they are explicitly dropped.

Model objects can be saved or persisted, as described in Persist and Manage R Objects in the Database. This allows OREdm-generated model objects to exist across R sessions and keeps the ODM object in place.

While the OREdm model exists, you can export and import it; then you can use it apart from the Oracle R Enterprise R object existence.

# **OREdm Models**

OREdm supports these Oracle Data Mining models:

- **Attribute Importance**
- **Decision Tree**
- Generalized Linear Models
- k-Means
- Naive Bayes

#### Support Vector Machine

Oracle Data Mining and Open-Source R uses different terminology; see Data Mining Terminology.

Note that there are several Overloaded Functions that perform common actions such as predict (score), summary, and print summary.

# **Data Mining Terminology**

Oracle Data Mining and the Oracle R Enterprise OREdm package that creates statistical models use somewhat different terminology. These are the most important differences

- Oracle R Enterprise fits models, whereas Oracle Data Mining builds or trains models.
- Oracle R Enterprise *predicts* using new data, whereas Oracle Data Mining *scores* new data, or applies a model to new data.
- Oracle R Enterprise uses formula, as described in Formula, in the API calls; Oracle Data Mining does not support formula.

#### Formula

R model definitions require a **formula** that expresses relationships between variables. The formula class is included in the R stats package. For more information, see the R help associated with ?formula. A formula provides a symbolic description of the model to be fitted.

The [stats] {formula} specification has the form (response ~ terms) where

- response is the numeric or character response vector.
- terms is a series of terms, that is, the column names to include in the model. Multiple terms are specified using + between column names.

Use {response ~ . } if all columns in data should be used for model building

Functions can be applied to response and terms to realize transformations.

To exclude columns, use - before the name of each column to exclude.

The examples of model builds in this document and in the R help all contain sample formulas. There is no equivalent of formula in the Oracle Data Mining API.

#### **Overloaded Functions**

predict(), summary(), and print() are defined across all OREdm algorithms, for example, as illustrated in GLM Examples.

summary() returns detailed information about the model created, such as details of the generated decision tree.

# Attribute Importance

Oracle Data Mining uses the Minimum Descriptor Length algorithm to calculate Attribute Importance. Attribute importance ranks attributes according to their significance in predicting a target.

Minimum Description Length (MDL) is an information theoretic model selection principle. It is an important concept in information theory (the study of the quantification of information) and in learning theory (the study of the capacity for generalization based on empirical data).

MDL assumes that the simplest, most compact representation of the data is the best and most probable explanation of the data. The MDL principle is used to build Oracle Data Mining attribute importance models.

Attribute Importance models built using Oracle Data Mining cannot be applied to new

ore.odmAI produces a ranking of attributes and their importance values.

**Note:** OREdm AI models differ from Oracle Data Mining AI models in these ways: a model object is *not* retained, and an R model object is *not* returned. Only the importance ranking created by the model is returned.

For details about parameters, see the R help associated with ore.odmAI.

For an example, see Attribute Importance Example.

### **Attribute Importance Example**

This example creates a table by pushing the data frame iris to the table IRIS and then builds an attribute importance model:

```
IRIS <- ore.push(iris)</pre>
ore.odmAI(Species ~ ., IRIS) # Analyse the column Species
```

#### **Decision Tree**

The Decision Tree algorithm is based on conditional probabilities. Decision trees generate rules. A rule is a conditional statement that can easily be understood by humans and easily used within a database to identify a set of records.

Decision Tree models are classification models.

A decision tree predicts a target value by asking a sequence of questions. At a given stage in the sequence, the question that is asked depends upon the answers to the previous questions. The goal is to ask questions that, taken together, uniquely identify specific target values. Graphically, this process forms a tree structure.

During the training process, the Decision Tree algorithm must repeatedly find the most efficient way to split a set of cases (records) into two child nodes. ore.odmDT offers two homogeneity metrics, gini and entropy, for calculating the splits. The default metric is gini.

OREdm includes these functions for Decision Tree (DT):

- ore.odmDT creates (builds) a DT model.
- predict predicts classifications on new data using the DT model.
- summary provides a summary of the DT model. The summary includes node details that describe the tree that the model generates, and a symbolic description of the model. Returns an instance of summary.ore.odmDT.
- print.ore.odmDT prints select components of the ore.odmDT model.

For details about parameters, see the R help associated with ore.odmDT.

For an example, see Decision Tree Example.

### **Decision Tree Example**

This example creates an input table, builds a model, makes predictions, and generates a confusion matrix.

```
# Create MTCARS, the input data
 m <- mtcars
 m$gear <- as.factor(m$gear)</pre>
 m$cyl <- as.factor(m$cyl)</pre>
 m$vs <- as.factor(m$vs)</pre>
 m$ID <- 1:nrow(m)
 MTCARS <- ore.push(m)
 row.names(MTCARS) <- MTCARS
# Build the model
 dt.mod <- ore.odmDT(gear ~ ., MTCARS)</pre>
 summary(dt.mod)
 # Make predictions and generate a confusion matrix
 dt.res <- predict (dt.mod, MTCARS, "gear")</pre>
 with(dt.res, table(gear,PREDICTION)) # generate confusion matrix
```

### **Generalized Linear Models**

Generalized Linear Models (GLM) include and extend the class of linear models (linear regression). Generalized linear models relax the restrictions on linear models, which are often violated in practice. For example, binary (yes/no or 0/1) responses do not have same variance across classes.

Oracle Data Mining's GLM is a parametric modeling technique. Parametric models make assumptions about the distribution of the data. When the assumptions are met, parametric models can be more efficient than non-parametric models.

The challenge in developing models of this type involves assessing the extent to which the assumptions are met. For this reason, quality diagnostics are key to developing quality parametric models.

In addition to the classical weighted least squares estimation for linear regression and iteratively re-weighted least squares estimation for logistic regression, both solved via Cholesky decomposition and matrix inversion, Oracle Data Mining GLM provides a conjugate gradient-based optimization algorithm that does not require matrix inversion and is very well suited to high-dimensional data (This approach is similar to the approach in Komarek's paper of 2004.) The choice of algorithm is handled internally and is transparent to the user.

GLM can be used to create classification or regression models as follows:

- Classification: Binary logistic regression is the GLM classification algorithm. The algorithm uses the logit link function and the binomial variance function.
  - For an example, see GLM Examples.
- **Regression:** Linear regression is the GLM regression algorithm. The algorithm assumes no target transformation and constant variance over the range of target values.

For an example, see GLM Examples.

ore.odmGLM allows you to build two different types of models. Some arguments apply to classification models only, and some to regression models only.

OREdm provides these functions for Generalized Linear Models (GLM):

ore.odmGLM creates (builds) a GLM model; note that some arguments apply to classification models only, and some to regression models only.

- residuals is an ore. frame containing three types of residuals: deviance, pearson, and response.
- fitted is fitted.values: an ore.vector containing the fitted values:
  - rank: The numeric rank of the fitted model
  - type: The type of model fit
- predict.ore.odmGLM predicts new data using the GLM model.
- confint is logical indicator for whether to produce confidence intervals for the predicted values.
- deviance is minus twice the maximized log-likelihood, up to a constant.
- coef.ore.odmGLM retrieves coefficients for GLM models with linear kernel.
- extractAIC.ore.odmGLM extracts Akaike's An Information Criterion (AIC) from the global details of the GLM model.
- logLik extracts Log-Likelihood for an OREdm GLM model.
- nobs extracts the number of observations from a model fit. nobs is used in computing BIC.

```
BIC is defined as AIC (object, ..., k = log(nobs(object))).
```

- summary creates a summary of the GLM model. The summary includes fit details for the model. Also returns formula, a symbolic description of the model. Returns an object of type summary.ore.odmGLM
- print prints selected components of the GLM model.

For details about parameters and methods, see the R help associated with ore.odmGLM.

#### GLM Examples

These examples build several models using GLM. The input tables are R data sets pushed to the database.

Linear regression using the longley data set:

```
LONGLEY <- ore.push(longley)</pre>
longfit1 <- ore.odmGLM(Employed ~ ., data = LONGLEY)</pre>
summary(longfit1)
```

Ridge regression using the longley data set:

```
longfit2 <- ore.odmGLM(Employed ~ ., data = LONGLEY, ridge = TRUE,</pre>
                        ridge.vif = TRUE)
summary(longfit2)
```

Logistic regression (classification) using the infert data set:

```
INFERT <- ore.push(infert)</pre>
infit1 <- ore.odmGLM(case ~ age+parity+education+spontaneous+induced,
                      data = INFERT, type = "logistic")
infit1
```

Changing the reference value to 1 for infit1:

```
infit2 <- ore.odmGLM(case ~ age+parity+education+spontaneous+induced,</pre>
                        data = INFERT, type = "logistic", reference = 1)
infit2
```

## k-Means

The k-Means (KM) algorithm, a distance-based clustering algorithm that partitions data into a specified number of clusters, is an enhanced version with these features:

- Several distance functions: Euclidean, Cosine, and Fast Cosine distance functions. The default is Euclidean.
- For each cluster, the algorithm returns the centroid, a histogram for each attribute, and a rule describing the hyperbox that encloses the majority of the data assigned to the cluster. The centroid reports the mode for categorical attributes and the mean and variance for numerical attributes.

OREdm includes these functions for k-Means (KM) models:

- ore.odmKMeans creates (builds) a KM model.
- predict predicts new data using the KM model.
- rules.ore.odmKMeans extracts rules generated by the KM model.
- clusterhists.ore.odmKMeans generates a data.frame with histogram data for each cluster and variable combination in the model. Numerical variables are binned.
- histograms.ore.odmKMeans produces lattice-based histograms from a clustering model.
- summary returns a summary of the KM model, including rules. Also returns formula, a symbolic description of the model. Returns an object of type summary.ore.KMeans.
- print prints selected components of the KM model.

For details about parameters, see the R help associated with ore.odmKM().

For an example, see k-Means Example.

#### k-Means Example

This example creates the table X, builds a cluster model, plots the clusters via histogram(), and makes predictions:

```
# Create input table X
 x \leftarrow rbind(matrix(rnorm(100, sd = 0.3), ncol = 2),
           matrix(rnorm(100, mean = 1, sd = 0.3), ncol = 2))
 colnames(x) \leftarrow c("x", "y")
 X <- ore.push (data.frame(x))</pre>
 km.mod1 <- NULL
 km.mod1 <- ore.odmKMeans(~., X, num.centers=2)</pre>
 km.mod1
 summary(km.mod1)
 rules(km.mod1)
 clusterhists(km.mod1)
 histogram(km.mod1)
 # Build clustering mode; plot results
 km.res1 <- predict(km.mod1, X, type="class", supplemental.cols=c("x", "y"))</pre>
 head(km.res1,3)
 km.res1.local <- ore.pull(km.res1)</pre>
 plot(data.frame(x=km.res1.local$x, y=km.res1.local$y),
    col=km.res1.local$CLUSTER_ID)
 points(km.mod1$centers2, col = rownames(km.mod1$centers2), pch = 8, cex=2)
# Make predictions
 head(predict(km.mod1,X))
```

```
head(predict(km.mod1, X, type=c("class", "raw")), 3)
head(predict(km.mod1,X,type=c("class","raw"),supplemental.cols=c("x","y")),3)
head(predict(km.mod1, X, type="class"), 3)
head(predict(km.mod1,X,type="class",supplemental.cols=c("x","y")),3)
head(predict(km.mod1, X, type="raw"), 3)
head(predict(km.mod1,X,type="raw",supplemental.cols=c("x","y")),3)
```

# **Naive Bayes**

The Naive Bayes algorithm is based on conditional probabilities. Naive Bayes looks at the historical data and calculates conditional probabilities for the target values by observing the frequency of attribute values and of combinations of attribute values.

Naive Bayes assumes that each predictor is conditionally independent of the others. (Bayes' Theorem requires that the predictors be independent.)

OREdm includes these functions for Naive Bayes (NB) models:

- ore.odmNB creates (builds) an NB model.
- predict scores new data using the NB model.
- summary provides a summary of the NB model. Also returns formula, a symbolic description of the model. Returns an instance of summary.ore.odmNB.
- print prints select components of the NB model.

For details about parameters, see the R help associated with ore.odmNB.

For an example, see Naive Bayes Example.

### Naive Bayes Example

This example creates MTCARS, builds a Naive Bayes model, and then uses the model to make predictions:

```
# Create MTCARS
 m <- mtcars
 m$gear <- as.factor(m$gear)</pre>
 m$cyl <- as.factor(m$cyl)</pre>
 m$vs <- as.factor(m$vs)
 m$ID <- 1:nrow(m)
 MTCARS <- ore.push(m)
 row.names(MTCARS) <- MTCARS
# Build model
 nb.mod <- ore.odmNB(gear ~ ., MTCARS)</pre>
 summary(nb.mod)
# Make predictions
 nb.res <- predict (nb.mod, MTCARS, "gear")</pre>
 with(nb.res, table(gear, PREDICTION)) # generate confusion matrix
```

# Support Vector Machine

Support Vector Machine (SVM) is a powerful, state-of-the-art algorithm with strong theoretical foundations based on the Vapnik-Chervonenkis theory. SVM has strong regularization properties. Regularization refers to the generalization of the model to new data.

SVM models have similar functional form to neural networks and radial basis functions, both popular data mining techniques.

SVM can be used to solve the following problems:

Classification: SVM classification is based on decision planes that define decision boundaries. A decision plane is one that separates a set of objects having different class memberships. SVM finds the vectors ("support vectors") that define the separators giving the widest separation of classes.

SVM classification supports both binary and multiclass targets.

For an example, see SVM Classification.

Regression: SVM uses an epsilon-insensitive loss function to solve regression problems.

SVM regression tries to find a continuous function such that the maximum number of data points lie within the epsilon-wide insensitivity tube. Predictions falling within epsilon distance of the true target value are not interpreted as errors.

For an example, see SVM Regression.

**Anomaly Detection**: Anomaly detection identifies cases that are unusual within data that is seemingly homogeneous. Anomaly detection is an important tool for detecting fraud, network intrusion, and other rare events that may have great significance but are hard to find.

Anomaly detection is implemented as one-class SVM classification. An anomaly detection model predicts whether a data point is typical for a given distribution or

For an example, see SVM Anomaly Detection.

The ore.odmSVM function builds each of these three different types of models. Some arguments apply to classification models only, some to regression models only, and some to anomaly detection models only.

OREdm provides these functions for SVM models:

- ore.odmSVM creates (builds) SVM model.
- predict predicts (scores) new data using the SVM model.
- coef retrieves the coefficient of an SVM model.
  - SVM has two kernels, Linear and Gaussian; the Linear Kernel generates coefficients.
- summary creates a summary of the SVM model. Also returns formula, a symbolic description of the model. Returns an object of type summary.ore.odmSVM.
- print print selected components of the SVM model.

For details about parameters, see the R help associated with ore.odmSVM.

#### Support Vector Machine Examples

These examples build three models:

- **SVM Classification**
- **SVM Regression**
- SVM Anomaly Detection

**SVM Classification** This example creates mtcars in the database from the R mtcars dataset., builds a classification model, makes predictions, and finally generates a confusion matrix.

```
m <- mtcars
m$gear <- as.factor(m$gear)</pre>
m$cyl <- as.factor(m$cyl)</pre>
m$vs <- as.factor(m$vs)
m$ID <- 1:nrow(m)
MTCARS <- ore.push(m)
svm.mod <- ore.odmSVM(gear ~ .-ID, MTCARS, "classification")</pre>
summary(svm.mod)
coef(svm.mod)
svm.res <- predict (svm.mod, MTCARS, "gear")</pre>
with(svm.res, table(gear,PREDICTION))  # generate confusion matrix
```

SVM Regression This example creates a data frame, pushes it to a table, and then builds a regression model; note that ore.odmSVM specifies a linear kernel:

```
x \leftarrow seq(0.1, 5, by = 0.02)
 y \leftarrow log(x) + rnorm(x, sd = 0.2)
 dat <-ore.push(data.frame(x=x, y=y))</pre>
# Build model with linear kernel
  svm.mod <- ore.odmSVM(y~x,dat,"regression",kernel.function="linear")</pre>
  summary(svm.mod)
  coef(svm.mod)
  svm.res <- predict(svm.mod,dat,supplemental.cols="x")</pre>
 head(svm.res,6)
```

**SVM Anomaly Detection** This example uses MTCARS created in the classification example and builds an anomaly detection model:

```
svm.mod <- ore.odmSVM(~ .-ID, MTCARS, "anomaly.detection")</pre>
summary(svm.mod)
svm.res <- predict (svm.mod, MTCARS, "ID")</pre>
head(svm.res)
table(svm.res$PREDICTION)
```

# **Oracle R Enterprise Embedded Execution**

This chapter describes these topics:

- Security Considerations for Scripts
- Support for Database Parallelism
- R Interface for Embedded Oracle R Enterprise Scripts
- Oracle R Enterprise Embedded SQL Scripts

# **Security Considerations for Scripts**

Both R scripts and SQL scripts allow access to the database server. For this reason, creation of scripts must be controlled. The RQADMIN Role is required for those users who create and drop scripts.

### RQADMIN Role

Oracle R Enterprise creates the RQADMIN role.

The RQADMIN role must be explicitly granted to a user.

The RQADMIN role is required in these instances:

- Calling ore.doEval() with FUN argument
- Creating and dropping scripts with ore.scriptCreate and ore.scriptDrop

The RQADMIN role is *not* required when calling ore.rowApply, ore.groupApply, ore.tableApply, ore.indexApply, and ore.doEval with the FUN.NAME argument.

To grant RQADMIN to RQUSER, start SQL\*Plus as sysdba and type

grant rqadmin to RQUSER

**Note:** You should grant RQADMIN only to those users who need it.

# **Support for Database Parallelism**

Parallel processing is not restricted to Oracle R Enterprise functions only; it can be enabled for Open Source R packages that are not part of Oracle R Enterprise. For such packages data-parallelism can be leveraged through Oracle R Enterprise embedded R execution.

On the R side, Oracle R Enterprise provides ore.groupApply(), ore.rowApply(), and ore.indexApply() for data-parallel processing. Data-parallel processing consists of dividing a data set into multiple subsets that can be processed in parallel (independently). Oracle R Enterprise also provides SQL-equivalent functionality for group apply and row apply as described in Oracle R Enterprise Embedded SQL Scripts.

Open Source packages (CRAN packages) can generally not leverage the Oracle R Enterprise transparency layer (because they are not written using base R exclusively or include callouts to functionality such as C functions) and execute on data in the R address space. This means that their use is subject to memory and parallelism constraints of R and the way the CRAN package was written. Oracle R Enterprise does not automatically parallelize the internal code of CRAN packages.

Embedded R execution enables leveraging what is likely a larger server (a Database server, such as Oracle Exadata) in terms of memory and number of processors to expand what a typical R client may be able to achieve. In addition, embedded R execution provides for more efficient transfer of data between the database and the R engine (since they are on the same machine). Embedded R execution also allows for data parallel execution of user R functions that may leverage CRAN packages, both from Oracle R Enterprise R and SQL APIs.

# R Interface for Embedded Oracle R Enterprise Scripts

These Oracle R Enterprise functions permit R-based applications to embed Oracle R Enterprise functionality in the scripts. For example, they allow R scripts to perform operations on database objects.

An R script contains a single function definition. R scripts reside in the Oracle R Enterprise in-database R script archive.

Embedded R scripts provide several advantages:

- You can execute R scripts in the database where the data resides; you do not have to move data out of the database. The scripts may contain custom techniques or include functions from CRAN packages.
- You can run existing R scripts within R-based applications and operational SQL-based applications.
- You can leverage distributed data flow parallelism in Oracle Database; the parallelism is user controlled but database managed.
- You can use the security provided by Oracle Database. See Security Issues for Embedded R Scripts for information about how to register scripts so that they are

Oracle R Enterprise provides these functions that support running R scripts in the database:

- ore.doEval()
- ore.tableApply()
- ore.groupApply()
- ore.rowApply()
- ore.indexApply()
- ore.scriptCreate()
- ore.scriptDrop()

There are example scripts in ore.doEval() and ore.indexApply().

# Security Issues for Embedded R Scripts

All of these scripts require an argument FUN or FUN. NAME. For security reasons, use of the argument FUN requires the RQADMIN role, a collection of Oracle Database privileges. Since creation of the script represented by the argument FUN. NAME must be published by a user with RQADMIN credentials, it can be used by anyone authorized to use Oracle R Enterprise.

# Input for ore.\*Apply() and ore.doEval()

The functions ore.tableApply(), ore.groupApply(), ore.rowApply(), and ore.indexApply(), and ore.doEval() all take either a FUN.NAME parameter (for a function that has been loaded into the R script repository) or FUN, which is an R function (closure).

All functions can return anything. However, when you specify the FUN.VALUE argument the output should be a matching data.frame.

All functions take parameters that are passed as optional arguments (... arguments). They can named or not.

All functions take the FUN. NAME parameter, which is the name of a function in the R script repository in the database, or an actual R function in the FUN parameter.

# ore.doEval()

ore.doEval() invokes a stand-alone R script in the database without input data; parameters are allowed. It returns an ore.frame object or serialized R objects.

Input for ore.doEval() is internally generated data. You can load data from a file or a table using ore.pull().

Input data is one of the following:

- Internally generated
- Loaded from a file or pulled from the database by using ore.pull()
- Made available through the Transparency Layer

ore.doEval() takes the FUN.NAME parameter, which is the name of a function in the R script repository in the database, or an actual R function in the FUN parameter.

The following additional arguments to the FUN parameter starting with ore. are special control arguments. They are not passed to the function specified by the FUN or FUN. NAME arguments, but instead control what happens before or after the execution of the closure. The following control arguments are supported:

- ore.drop controls the input data. If TRUE, one column data.frame will be converted to a vector. The default value is TRUE.
- ore.connect controls whether to automatically connect to Oracle R Enterprise inside the closure. This is equivalent to doing an ore.connect call with the same credentials as the client session. The default value is FALSE.
- ore.graphics controls whether to start a graphical driver and look for images. The default value is TRUE.
- ore.png.\* specifies additional parameters for the png graphics driver if ore.graphics is TRUE. The naming convention for these arguments is to add an

ore.png.prefix to the arguments of the png function. For example, if ore.png.height is supplied, argument height is passed to the png function. If not set, the standard default values for the png function are used.

This example scales the first *n* integers by the value provided. The result is a serialized R object (data.frame):

Oracle R Enterprise comes with a number of predefined graphical scripts. All predefined scripts have a reserved name that start with RQG\$ followed by a function name from the graphics package that the script wraps. Depending on the function it either takes the first, the first and second, or all of the columns of the input data.frame. Thus, predefined scripts can only be used with ore.tableApply, ore.groupApply, or ore.rowApply. Each function also has . . . so that it can pass any parameter to the function that it wraps.

```
ore.doEval(function (num = 10, scale = 100) {
          ID <- seq(num)
          data.frame(ID = ID, RES = ID / scale)
class(res)
local_res <- ore.pull(res)</pre>
class(local_res)
local_res
```

For more examples, see the R help for ore.doEval().

# ore.tableApply()

ore.tableApply() invokes an R script with an entire table (ore.frame) as input. The input is provided all at once to the function. As with ore.doEval(), it can return an ore. frame object or serialized R objects.

Input data is an ore. frame object.

Returns a data frame signature as an ore. frame object.

Takes NULL or <variable>=<value> as an argument.

# ore.groupApply()

ore.groupApply() partitions the data according to a specified column's values and invokes the R script on each partition in parallel, when possible. The return value is a list of each group's execution results.

Input data is an ore. frame object.

Returns either a NULL value as an ore.object or a data frame signature as an ore.frame object.

Takes NULL or <variable>=<value> as an argument.

You must specify the partition column for ore.groupApply().

Takes the FUN. NAME parameter, which is the name of a function in the R script repository in the database, or an actual R function in the FUN parameter.

# ore.rowApply()

ore.rowApply() enables you to specify a chunk size, which is the number of rows that the function should act upon. The function is invoked multiple times in parallel, if

multiple R engines can be invoked at the database server, until all data is processed. The return value is a list of each chunk's execution results.

Input data is an ore. frame object.

Returns either a NULL value as an ore.object or a data frame signature as an ore.frame object.

Takes NULL or <variable>=<value> as an argument.

You can specify the chunk size for ore.rowApply().

Takes the FUN. NAME parameter, which is the name of a function in the R script repository in the database, or an actual R function in the FUN parameter.

# ore.indexApply()

ore.indexApply() invokes an R script n times, where n is a positive integer. The return value is a list of each execution's results.

Input data is one of the following:

- Internally generated
- Loaded from a file or pulled from the database by using ore.pull()
- Made available through the Transparency Layer

ore.indexApply() can take NULL or <variable>=<value> as arguments.

You must specify *n*, the number of times to invoke the R function.

Takes the FUN. NAME parameter, which is the name of a function in the R script repository in the database, or an actual R function in the FUN parameter

For example, this code applies the function 10 times:

```
res<-ore.indexApply(10, function (x, scale = 100) x / scale)
```

# ore.scriptCreate()

ore.scriptCreate() creates an R script in the database. The script can be used by name in other embedded R script functions.

**Note:** ore.scriptCreate() requires the RQADMIN role.

ore.scriptCreate() has this syntax:

```
ore.scriptCreate(name, FUN)
```

#### where

- name is a character string specifying the name of the R script in Oracle Database.
- FUN is a function definition to be used with functions ore.doEval(, ore.groupApply(), ore.indexApply(), ore.rowApply(), or ore.tableApply().

The function returns an invisible NULL value if it succeeds; if it does not succeed in creating the script, it returns an error.

## ore.scriptCreate() Example

This example creates a script and then drops it:

```
ore.scriptCreate("MYLM",function(data, formula, ...) lm(formula, data, ...))
       IRIS <- ore.push(iris)</pre>
       ore.tableApply(IRIS[1:4], FUN.NAME = "MYLM" formula = Sepal.Length ~ .)
       ore.scriptDrop("MYLM")
```

# ore.scriptDrop()

ore.scriptDrop() drops a named R script from the database repository. Requires the ROADMIN role.

```
Note: ore.scriptDrop() requires the RQADMIN role.
```

```
ore.scriptDrop() has this syntax:
ore.scriptDrop(name)
```

#### where

name is a character string specifying the name of the R script in Oracle Database.

The function returns an invisible NULL value if it succeeds; if it does not succeed in dropping the script, it returns an error.

For an example, see ore.scriptCreate() Example.

## **Embedded Execution Auto Connect for R Scripts**

This feature automatically enables database connectivity inside embedded R scripts.

Auto Connect provides the following functionality:

- Embedded R scripts are automatically connected to the database.
- The automatic connection has the same credentials as the session that invokes the embedded R SQL functions.
- The script runs in an autonomous transaction.
- ROracle queries work with the automatic connection.
- Oracle R Enterprise transparency is enabled in the embedded script.
- User and site-wide R profile loading is disabled in embedded R.

Profile loading was supported in earlier Oracle R Enterprise releases. Auto Connect provides a more secure connection.

Auto Connect is off by default. It can be controlled by ore . connect control argument. Control arguments are documented in R help for ore.doEval().

To enable Auto Connect, ROracle was extended by adding a new driver ExtDriver with constructor Extproc that is initialized by passing an external pointer wrapping the extproc context. Similarly to OraDriver, ExtDriver is a singleton. Both drivers can exist simultaneously in a session since these are represented by two distinct singletons. This setup allows working with extproc and explicit OraDriver connections in the same R script as shown by the following example.

```
ore.doEval(function() {
  ore.disconnect()
  con1 <- dbConnect(Extproc())</pre>
  res1 <- dbGetQuery(con1, "select * from grade order by name")
  con2 <- dbConnect(Oracle(), "scott", "tiger")</pre>
  res2 <- dbGetQuery(con2, "select * from emp order by empno")</pre>
```

```
dbDisconnect (con1)
 dbDisconnect(con2)
 cbind(head(res1)[,1:3], head(res2)[,1:3])
}, ore.connect = TRUE)
```

# Examples of Embedded R Script

For a detailed example of an embedded R script, see the Oracle R Enterprise Blog "Introduction to ORE Embedded R Script Execution" at

```
https://blogs.oracle.com/R/entry/analyzing_big_data_using_the1.
```

Part 6: ORE Embedded R Scripts: R Interface in the free Oracle R Enterprise Tutorial Series describes embedded R scripts and contains several examples. See Oracle R Enterprise Training for information about the Tutorial Series.

Several of the Oracle R Enterprise Demos illustrate embedded execution.

# Oracle R Enterprise Embedded SQL Scripts

The SQL interface allows you to embed R script execution in production database applications.

The functions associated with the SQL interface must be stored in the database R repository, and referenced by name in SQL API functions. See Registering and Managing SQL Scripts for a description of how to add scripts to the repository, remove scripts from the repository, and list and use scripts in the repository.

For descriptions of the SQL functions, see Oracle R Enterprise SQL Functions.

# Registering and Managing SQL Scripts

For security purposes, you must first register the R script under some system unique name and use the new name instead of the actual script in calls to rq\*Eval table functions.

There are two administrative functions that create and drop scripts and a view that lists scripts:

- sys.rqScriptCreate()
- sys.rqScriptDrop()
- view allows you to list and use scripts that were created

The scripts require the RQADMIN role described in RQADMIN Role.

When using sys.rqScriptCreate(), you must specify a corresponding R Closure of the function string.

Here is an example of registering the scripts and of using the registered scripts:

```
begin
 sys.rqScriptCreate('tmrqfun2',
'function() {
ID <- 1:10
res <- data.frame(ID = ID, RES = ID / 100)
res
}'):
end;
select *
```

```
from table(rgEval(
       NULL.
       'select 1 id, 1 res from dual',
       'tmrqfun2'));
begin
 sys.rqScriptDrop('tmrqfun2');
end:
```

# **Oracle R Enterprise SQL Functions**

The rq\*Eval functions result in one or more new R engines being started at the database depending on database parallelism settings.

To enable execution of an R script in the database (lights-out processing), Oracle R Enterprise provides variants of ore.doEval(), ore.tableApply(), ore.groupApply(), and ore.rowApply() in SQL. (ore.doEval(), ore.tableApply(), ore.groupApply(), and ore.rowApply() are described in R Interface for Embedded Oracle R Enterprise Scripts.)

### The SQL functions are

- rgTableEval()
- rqEval()
- rgRowEval()
- rgGroupEval()

rqGroupEval () requires additional SQL specification and is provided here as a virtual function, which partitions the data according to a specified column's values and invokes the R script on each partition. For more information, see rqGroupEval() Function.

You can also use these functions with objects in a datastore, as described in rq\*Eval() and Objects in a Datastore.

The rg\*Eval() functions (rgEval(), rgTableEval(), rgGroupEval(), and rqRowEval()) have similar syntax:

```
rg*Eval(
    cursor(select * from table-1),
    cursor(select * from table-2),
     'select <column list> from table-3 t',
    <grouping col-name from table-1 or num_rows>,
     <R closure name of registered-R-code>
```

#### where

- The first cursor is the input cursor: Input is passed as a whole table, group, or N rows at a time to the R closure described in the fourth parameter.
  - rqEval() does *not* have this cursor argument.
- The second cursor is the parameters cursor: One row of scalar values (string, numeric, or both) can be passed; for example, the name of the model and several numeric scalar values for model setting.
- The query specifies the output table definition; output can be 'SELECT statement', 'XML', or 'PNG'.

- grouping col-name applies to rqGroupEval(); it provides the name of the grouping column.
- num\_rows applies to rqRowEval(); it provides the number of rows to provide to the functions at one time.
- <R closure name of registered-R-code> is a registered version of the R function to execute. See Registering and Managing SQL Scripts for details.

The return values for all of the SQL functions specify one of these values:

- A table signature that is specified in a SELECT statement, which returns results as a table from the rg function.
- XML, returned as a CLOB which returns both structured and graph images in an XML string. The structured components are provided first, followed by the base 64 encoding of the png representation of the image.
- PNG, returned as a BLOB which returns graph images in PNG format.

rqEval(), rqTableEval(), rqGroupEval(), and rqRowEval() must specify an R script by the name that is stored in the R script repository. See Registering and Managing SQL Scripts for information about the sys.rq\_scripts view provides a list of registered scripts.

The following examples illustrate using these functions:

This example uses all rows from the table fish as input to the R function that takes no other parameters and produces output that contains all input data plus the ROWSUM of values.

Note that parameters (param) to the R function is optional.

```
sys.rqScriptCreate('tmrqfun2',
'function(x, param) {
dat <- data.frame(x, stringsAsFactors=F)</pre>
cbind(dat, ROWSUM = apply(dat,1,sum)+10)
}');
end:
select * from table(rgTableEval(
  cursor(select * from fish),
   'select t.*, 1 rowsum from fish t',
   'tmrqfun2'));
sys.rqScriptDrop('tmrqfun2');
end;
```

This example illustrates passing n=1 (4th parameter) row at a time from the table fish to the R function. No parameters are required by the function. The function generates ROWSUM which is added as an extra column to fish in the output.

```
begin
sys.rqScriptCreate('tmrqfun2',
'function(x, param) {
dat <- data.frame(x, stringsAsFactors=F)</pre>
cbind(dat, ROWSUM = apply(dat,1,sum)+10)
}');
end:
```

```
select * from table(rqRowEval(
  cursor(select * from fish),
   'select t.*, 1 rowsum from fish t',
   'tmrqfun2' ));
sys.rqScriptDrop('tmrqfun2');
end;
```

## rgGroupEval() Function

rqGroupEval() invokes an R script on data that is partitioned by a grouping column.

rqGroupEval() requires the creation of two PL/SQL objects, a package and a pipelined table function:

- 1. Create a PL/SQL package that specifies the types of result to be returned.
- Create a function that takes the return value of the package and uses the return value with PIPELINED\_PARALLEL\_ENABLE set to indicate the column on which to partition data.

Suppose that ONTIME\_S is a table that stores information about arrival of airplanes. The data cursor uses all data, but you could also define cursors that use some columns using PL/SQL records. Then you must define as many PL?SQL table functions as the number of grouping columns that you are interested in using for a particular data cursor.

```
CREATE PACKAGE ontimePkg AS
 TYPE cur IS REF CURSOR RETURN ontime_s%ROWTYPE;
END ontimePkg;
CREATE FUNCTION ontimeGroupEval(
 inp_cur ontimePkg.cur,
 par_cur SYS_REFCURSOR,
 out_qry VARCHAR2,
 grp_col VARCHAR2,
 exp_txt CLOB)
RETURN SYS.AnyDataSet
PIPELINED PARALLEL_ENABLE (PARTITION inp_cur BY HASH (month))
CLUSTER inp_cur BY (month)
USING rqGroupEvalImpl;
```

At this time, only one grouping column is supported. If you have multiple columns combine the columns into one column and use the new column as a grouping column. PARALLEL\_ENABLE clause is optional but CLUSTER BY is not.

### rq\*Eval() and Objects in a Datastore

rq\*Eval() and related functions allow you to use serialized R objects saved in a datastore using a parameter cursor. You can specify the association of object and datastore names of the serialized R objects with the R function parameter names in that parameter cursor.

Here is an example of how to use rq\*Eval() this way. Suppose that user scott has saved a model in the datastore on time model as the object lm.mod,. Suppose scott wants to use this model in SQL for embedded Oracle R Enterprise scoring. This code shows how to use the model for embedded scoring. See Embedded Execution Auto Connect for R Scripts for the configuration parameters for ore.connect().

```
begin
  sys.rqScriptCreate('tmrqmodelscore',
    'function(dat, in.dsname, in.objname) {
      ore.load(name=in.dsname, list=in.objname)
      mod <- get(in.objname)</pre>
       prd <- predict(mod, newdata=dat)</pre>
      prd[as.integer(rownames(prd))] <- prd</pre>
      res <- cbind(dat, PRED = prd)
      res
    }');
end:
/ -- score model
select * from table(rqTableEval(
             cursor(select ARRDELAY, DISTANCE, DEPDELAY from ontime_s
                where year = 2003 and month = 5 and dayofmonth = 2),
             cursor(select 'ontime_model' as "in.dsname",
             'lm.mod' as "in.objname", 1 as "ore.connect" from dual),
             'select ARRDELAY, DISTANCE, DEPDELAY, 1 PRED from ontime_s',
            'tmrqmodelscore'))
order by 1, 2, 3;
```

## Datastore Management in SQL

Oracle R Enterprise provides basic management for datastores in SQL. Basic datastore management includes show, search, and drop. The following functions and views are provided:

rqDropDataStore() deletes a datastore and all of the objects in the datastore.

**Syntax**: rqDropDataStore('<ds\_name>'), where <ds\_name> is the name of the datastore to delete.

The following example deletes the datastore ds\_model from current user schema:

```
rqDropDataStore('ds_model')
```

rquser\_DataStoreList is a view containing datastore-level information for all datastores in the current user schema. The information consists of datastore name, number of objects, size, creation date, and description.

These examples illustrate using the view:

```
select * from rquser_DataStoreList
select dsname, nobj, size from rquser_datastorelist where dsname = 'ds_1'
```

rquser\_DataStoreContents is a view containing object-level information about all datastores in the current user schema. The information consists of object name, size, class, length, number of rows and columns.

This example lists the datastore contents for datastore ds\_1:

```
select * from rquser_DataStoreContents where dsname = 'ds_1';
```

# Oracle R Enterprise License Information

Licensing information for Oracle R Enterprise is included in the licensing information for the Oracle Advanced Analytics Option in *Oracle Database Licensing Information*.

This appendix contains licensing information the ope-source software that is installed with Oracle R Enterprise. It contains the following topic:

Third-Party Software Installed with Oracle R Enterprise

# Third-Party Software Installed with Oracle R Enterprise

This sections contains licensing information about third-party products installed with Oracle R Enterprise. It contains the following topics:

- Open-Source R Distribution
- **ROracle**

# Open-Source R Distribution

R is an open source language/environment that is governed by GPL2 and not under the terms of the Oracle license agreement.

R was initially written by Robert Gentleman and Ross Ihaka of the Statistics Department of the University of Auckland.

Since mid-1997 there has been a core group with write access to the R source, currently consisting of

Douglas Bates

John Chambers

Peter Dalgaard

Seth Falcon

Robert Gentleman

Kurt Hornik

Stefano Iacus

Ross Ihaka

Friedrich Leisch

**Uwe Ligges** 

Thomas Lumley

Martin Maechler

Duncan Murdoch

Paul Murrell

Martyn Plummer

**Brian Ripley** 

Deepayan Sarkar

Duncan Temple Lang Luke Tierney Simon Urbanek

plus Heiner Schwarte up to October 1999 and Guido Masarotto up to June 2003.

For more information go to (http://www.r-project.org).

Current R-core members can be contacted via email to R-project.org with name made up by replacing spaces by dots in the name listed above.

This program is free software; you can redistribute it and/or modify it under the terms of the GNU General Public License version 2 as published by the Free Software Foundation.

This program is distributed in the hope that it will be useful, but WITHOUT ANY WARRANTY; without even the implied warranty of MERCHANTABILITY or FITNESS FOR A PARTICULAR PURPOSE. See the GNU General Public License for more details.

You should have received a copy of the GNU General Public License along with this program; if not, write to the Free Software Foundation, Inc., 51 Franklin St, Fifth Floor, Boston, MA 02110-1301 USA

#### GNU GENERAL PUBLIC LICENSE Version 2

June 1991

Copyright © 1989, 1991 Free Software Foundation, Inc.

51 Franklin St, Fifth Floor, Boston, MA 02110-1301 USA

Everyone is permitted to copy and distribute verbatim copies of this license document, but changing it is not allowed.

#### **Preamble**

The licenses for most software are designed to take away your freedom to share and change it. By contrast, the GNU General Public License is intended to guarantee your freedom to share and change free software--to make sure the software is free for all its users. This General Public License applies to most of the Free Software Foundation's software and to any other program whose authors commit to using it. (Some other Free Software Foundation software is covered by the GNU Library General Public License instead.) You can apply it to your programs, too.

When we speak of free software, we are referring to freedom, not price. Our General Public Licenses are designed to make sure that you have the freedom to distribute copies of free software (and charge for this service if you wish), that you receive source code or can get it if you want it, that you can change the software or use pieces of it

in new free programs; and that you know you can do these things.

To protect your rights, we need to make restrictions that forbid anyone to deny you these rights or to ask you to surrender the rights. These restrictions translate to certain responsibilities for you if you distribute copies of the software, or if you modify it.

For example, if you distribute copies of such a program, whether gratis or for a fee, you must give the recipients all the rights that you have. You must make sure that they, too, receive or can get the source code. And you must show them these terms so they know their rights.

We protect your rights with two steps: (1) copyright the software, and (2) offer you this license which gives you legal permission to copy, distribute and/or modify the software.

Also, for each author's protection and ours, we want to make certain that everyone understands that there is no warranty for this free software. If the software is modified by someone else and passed on, we want its recipients to know that what they have is not the original, so that any problems introduced by others will not reflect on the original authors' reputations.

Finally, any free program is threatened constantly by software patents. We wish to avoid the danger that redistributors of a free program will individually obtain patent licenses, in effect making the program proprietary. To prevent this, we have made it clear that any patent must be licensed for everyone's free use or not licensed at all.

The precise terms and conditions for copying, distribution and modification follow.

## **GNU GENERAL PUBLIC LICENSE**

## TERMS AND CONDITIONS FOR COPYING, DISTRIBUTION AND **MODIFICATION**

0. This License applies to any program or other work which contains a notice placed by the copyright holder saying it may be distributed under the terms of this General Public License. The "Program", below, refers to any such program or work, and a "work based on the Program" means either the Program or any derivative work under copyright law: that is to say, a work containing the Program or a portion of it, either verbatim or with modifications and/or translated into another language. (Hereinafter, translation is included without limitation in the term "modification".) Each licensee is addressed as "you".

Activities other than copying, distribution and modification are not covered by this License; they are outside its scope. The act of running the Program is not restricted, and the output from the Program is covered only if its contents constitute a work based on the Program (independent of having been made by running the Program). Whether that is true depends on what the Program does.

1. You may copy and distribute verbatim copies of the Program's source code as you receive it, in any medium, provided that you conspicuously and appropriately publish on each copy an appropriate copyright notice and disclaimer of warranty; keep intact all the notices that refer to this License and to the absence of any warranty; and give any other recipients of the Program a copy of this License along with the Program.

You may charge a fee for the physical act of transferring a copy, and you may at your option offer warranty protection in exchange for a fee.

- 2. You may modify your copy or copies of the Program or any portion of it, thus forming a work based on the Program, and copy and distribute such modifications or work under the terms of Section 1 above, provided that you also meet all of these conditions:
- a) You must cause the modified files to carry prominent notices stating that you changed the files and the date of any change.
- b) You must cause any work that you distribute or publish, that in whole or in part contains or is derived from the Program or any part thereof, to be licensed as a whole at no charge to all third parties under the terms of this License.
- c) If the modified program normally reads commands interactively when run, you must cause it, when started running for such interactive use in the most ordinary way, to print or display an announcement including an appropriate copyright notice and a notice that there is no warranty (or else, saying that you provide a warranty) and that users may redistribute the program under these conditions, and telling the user how to view a copy of this License. (Exception: if the Program itself is interactive but does

not normally print such an announcement, your work based on the Program is not required to print an announcement.)

These requirements apply to the modified work as a whole. If identifiable sections of that work are not derived from the Program, and can be reasonably considered independent and separate works in themselves, then this License, and its terms, do not apply to those sections when you distribute them as separate works. But when you distribute the same sections as part of a whole which is a work based on the Program, the distribution of the whole must be on the terms of this License, whose permissions for other licensees extend to the entire whole, and thus to each and every part regardless of who wrote it.

Thus, it is not the intent of this section to claim rights or contest your rights to work written entirely by you; rather, the intent is to exercise the right to control the distribution of derivative or collective works based on the Program.

In addition, mere aggregation of another work not based on the Program with the Program (or with a work based on the Program) on a volume of a storage or distribution medium does not bring the other work under the scope of this License.

- 3. You may copy and distribute the Program (or a work based on it, under Section 2) in object code or executable form under the terms of Sections 1 and 2 above provided that you also do one of the following:
- a) Accompany it with the complete corresponding machine-readable source code, which must be distributed under the terms of Sections 1 and 2 above on a medium customarily used for software interchange; or,
- b) Accompany it with a written offer, valid for at least three years, to give any third party, for a charge no more than your cost of physically performing source distribution, a complete machine-readable copy of the corresponding source code, to be distributed under the terms of Sections 1 and 2 above on a medium customarily used for software interchange; or,
- c) Accompany it with the information you received as to the offer to distribute corresponding source code. (This alternative is allowed only for noncommercial distribution and only if you received the program in object code or executable form with such an offer, in accord with Subsection b above.)

The source code for a work means the preferred form of the work for making modifications to it. For an executable work, complete source code means all the source code for all modules it contains, plus any associated interface definition files, plus the scripts used to control compilation and installation of the executable. However, as a special exception, the source code distributed need not include anything that is normally distributed (in either source or binary form) with the major components (compiler, kernel, and so on) of the operating system on which the executable runs, unless that component itself accompanies the executable.

If distribution of executable or object code is made by offering access to copy from a designated place, then offering equivalent access to copy the source code from the same place counts as distribution of the source code, even though third parties are not compelled to copy the source along with the object code.

4. You may not copy, modify, sublicense, or distribute the Program except as expressly provided under this License. Any attempt otherwise to copy, modify, sublicense or distribute the Program is void, and will automatically terminate your rights under this License. However, parties who have received copies, or rights, from you under this License will not have their licenses terminated so long as such parties remain in full compliance.

- 5. You are not required to accept this License, since you have not signed it. However, nothing else grants you permission to modify or distribute the Program or its derivative works. These actions are prohibited by law if you do not accept this License. Therefore, by modifying or distributing the Program (or any work based on the Program), you indicate your acceptance of this License to do so, and all its terms and conditions for copying, distributing or modifying the Program or works based on it.
- 6. Each time you redistribute the Program (or any work based on the Program), the recipient automatically receives a license from the original licensor to copy, distribute or modify the Program subject to these terms and conditions. You may not impose any further restrictions on the recipients' exercise of the rights granted herein. You are not responsible for enforcing compliance by third parties to this License.
- 7. If, as a consequence of a court judgment or allegation of patent infringement or for any other reason (not limited to patent issues), conditions are imposed on you (whether by court order, agreement or otherwise) that contradict the conditions of this License, they do not excuse you from the conditions of this License. If you cannot distribute so as to satisfy simultaneously your obligations under this License and any other pertinent obligations, then as a consequence you may not distribute the Program at all. For example, if a patent license would not permit royalty-free redistribution of the Program by all those who receive copies directly or indirectly through you, then the only way you could satisfy both it and this License would be to refrain entirely from distribution of the Program.

If any portion of this section is held invalid or unenforceable under any particular circumstance, the balance of the section is intended to apply and the section as a whole is intended to apply in other circumstances.

It is not the purpose of this section to induce you to infringe any patents or other property right claims or to contest validity of any such claims; this section has the sole purpose of protecting the integrity of the free software distribution system, which is implemented by public license practices. Many people have made generous contributions to the wide range of software distributed through that system in reliance on consistent application of that system; it is up to the author/donor to decide if he or she is willing to distribute software through any other system and a licensee cannot impose that choice.

This section is intended to make thoroughly clear what is believed to be a consequence of the rest of this License.

- 8. If the distribution and/or use of the Program is restricted in certain countries either by patents or by copyrighted interfaces, the original copyright holder who places the Program under this License may add an explicit geographical distribution limitation excluding those countries, so that distribution is permitted only in or among countries not thus excluded. In such case, this License incorporates the limitation as if written in the body of this License.
- 9. The Free Software Foundation may publish revised and/or new versions of the General Public License from time to time. Such new versions will be similar in spirit to the present version, but may differ in detail to address new problems or concerns.

Each version is given a distinguishing version number. If the Program specifies a version number of this License which applies to it and "any later version", you have the option of following the terms and conditions either of that version or of any later version published by the Free Software Foundation. If the Program does not specify a version number of this License, you may choose any version ever published by the Free Software Foundation.

10. If you wish to incorporate parts of the Program into other free programs whose distribution conditions are different, write to the author to ask for permission. For

software which is copyrighted by the Free Software Foundation, write to the Free Software Foundation; we sometimes make exceptions for this. Our decision will be guided by the two goals of preserving the free status of all derivatives of our free software and of promoting the sharing and reuse of software generally.

#### NO WARRANTY

11. BECAUSE THE PROGRAM IS LICENSED FREE OF CHARGE, THERE IS NO WARRANTY FOR THE PROGRAM, TO THE EXTENT PERMITTED BY APPLICABLE LAW. EXCEPT WHEN OTHERWISE STATED IN WRITING THE COPYRIGHT HOLDERS AND/OR OTHER PARTIES PROVIDE THE PROGRAM "AS IS" WITHOUT WARRANTY OF ANY KIND, EITHER EXPRESSED OR IMPLIED, INCLUDING, BUT NOT LIMITED TO, THE IMPLIED WARRANTIES OF MERCHANTABILITY AND FITNESS FOR A PARTICULAR PURPOSE. THE ENTIRE RISK AS TO THE QUALITY AND PERFORMANCE OF THE PROGRAM IS WITH YOU. SHOULD THE PROGRAM PROVE DEFECTIVE, YOU ASSUME THE COST OF ALL NECESSARY SERVICING, REPAIR OR CORRECTION.

12. IN NO EVENT UNLESS REQUIRED BY APPLICABLE LAW OR AGREED TO IN WRITING WILL ANY COPYRIGHT HOLDER, OR ANY OTHER PARTY WHO MAY MODIFY AND/OR REDISTRIBUTE THE PROGRAM AS PERMITTED ABOVE, BE LIABLE TO YOU FOR DAMAGES, INCLUDING ANY GENERAL, SPECIAL, INCIDENTAL OR CONSEQUENTIAL DAMAGES ARISING OUT OF THE USE OR INABILITY TO USE THE PROGRAM (INCLUDING BUT NOT LIMITED TO LOSS OF DATA OR DATA BEING RENDERED INACCURATE OR LOSSES SUSTAINED BY YOU OR THIRD PARTIES OR A FAILURE OF THE PROGRAM TO OPERATE WITH ANY OTHER PROGRAMS), EVEN IF SUCH HOLDER OR OTHER PARTY HAS BEEN ADVISED OF THE POSSIBILITY OF SUCH DAMAGES.

#### END OF TERMS AND CONDITIONS

## **How to Apply These Terms to Your New Programs**

If you develop a new program, and you want it to be of the greatest possible use to the public, the best way to achieve this is to make it free software which everyone can redistribute and change under these terms.

To do so, attach the following notices to the program. It is safest to attach them to the start of each source file to most effectively convey the exclusion of warranty; and each file should have at least the "copyright" line and a pointer to where the full notice is found.

<one line to give the program's name and a brief idea of what it does.>

Copyright (C) < year > < name of author >

This program is free software; you can redistribute it and/or modify it under the terms of the GNU General Public License as published by the Free Software Foundation; either version 2 of the License, or (at your option) any later version.

This program is distributed in the hope that it will be useful, but WITHOUT ANY WARRANTY; without even the implied warranty of MERCHANTABILITY or FITNESS FOR A PARTICULAR PURPOSE. See the GNU General Public License for more details.

You should have received a copy of the GNU General Public License along with this program; if not, write to the Free Software Foundation, Inc., 51 Franklin St, Fifth Floor, Boston, MA 02110-1301 USA

Also add information on how to contact you by electronic and paper mail.

If the program is interactive, make it output a short notice like this when it starts in an interactive mode:

Gnomovision version 69, Copyright (C) year name of author

Gnomovision comes with ABSOLUTELY NO WARRANTY; for details type 'show w'.

This is free software, and you are welcome to redistribute it under certain conditions; type 'show c' for details.

The hypothetical commands 'show w' and 'show c' should show the appropriate parts of the General Public License. Of course, the commands you use may be called something other than 'show w' and 'show c'; they could even be mouse-clicks or menu items--whatever suits your program.

You should also get your employer (if you work as a programmer) or your school, if any, to sign a "copyright disclaimer" for the program, if necessary. Here is a sample; alter the names:

Yoyodyne, Inc., hereby disclaims all copyright interest in the program 'Gnomovision' (which makes passes at compilers) written by James Hacker.

<signature of Ty Coon>, 1 April 1989

Ty Coon, President of Vice

This General Public License does not permit incorporating your program into proprietary programs. If your program is a subroutine library, you may consider it more useful to permit linking proprietary applications with the library. If this is what you want to do, use the GNU Library General Public License instead of this License.

## Code derived from software contributed to Berkeley by Guido van Rossum

Copyright © 1989, 1993, The Regents of the University of California. All rights reserved.

Redistribution and use in source and binary forms, with or without modification, are permitted provided that the following conditions are met:

- Redistributions of source code must retain the above copyright notice, this list of conditions and the following disclaimer.
- Redistributions in binary form must reproduce the above copyright notice, this list of conditions and the following disclaimer in the documentation and/or other materials provided with the distribution.
- Neither the name of the University nor the names of its contributors may be used to endorse or promote products derived from this software without specific prior written permission.

THIS SOFTWARE IS PROVIDED BY THE REGENTS AND CONTRIBUTORS "AS IS" AND ANY EXPRESS OR IMPLIED WARRANTIES, INCLUDING, BUT NOT LIMITED TO, THE IMPLIED WARRANTIES OF MERCHANTABILITY AND FITNESS FOR A PARTICULAR PURPOSE ARE DISCLAIMED. IN NO EVENT SHALL THE REGENTS OR CONTRIBUTORS BE LIABLE FOR ANY DIRECT, INDIRECT, INCIDENTAL, SPECIAL, EXEMPLARY, OR CONSEQUENTIAL DAMAGES (INCLUDING, BUT NOT LIMITED TO, PROCUREMENT OF SUBSTITUTE GOODS OR SERVICES; LOSS OF USE, DATA, OR PROFITS; OR BUSINESS INTERRUPTION) HOWEVER CAUSED AND ON ANY THEORY OF LIABILITY, WHETHER IN CONTRACT, STRICT LIABILITY, OR TORT (INCLUDING NEGLIGENCE OR OTHERWISE) ARISING IN ANY WAY OUT OF THE USE OF THIS SOFTWARE, EVEN IF ADVISED OF THE POSSIBILITY OF SUCH DAMAGE.

## FIG: Facility for Interactive Generation of figures

Copyright © 1985-1988 by Supoj Sutanthavibul

Parts Copyright © 1989-2002 by Brian V. Smith

Parts Copyright © 1991 by Paul King

Parts Copyright © 1992 by James Tough

Parts Copyright © 1998 by Georg Stemmer

Parts Copyright © 1995 by C. Blanc and C. Schlick

Any party obtaining a copy of these files is granted, free of charge, a full and unrestricted irrevocable, world-wide, paid up, royalty-free, nonexclusive right and license to deal in this software and documentation files (the "Software"), including without limitation the rights to use, copy, modify, merge, publish and/or distribute copies of the Software, and to permit persons who receive copies from any such party to do so, with the only requirement being that this copyright notice remain intact.

## unzip.h -- IO for uncompress .zip files using zlib

Version 1.01e, February 12th, 2005

Copyright © 1998-2005 Gilles Vollant

This unzip package allow extract file from .ZIP file, compatible with PKZip 2.04g WinZip, InfoZip tools and compatible.

Multi volume ZipFile (span) are not supported.

Encryption compatible with pkzip 2.04g only supported

Old compressions used by old PKZip 1.x are not supported

I WAIT FEEDBACK at mail info@winimage.com

Visit also http://www.winimage.com/zLibDll/unzip.htm for evolution

Condition of use and distribution are the same than zlib:

This software is provided 'as-is', without any express or implied warranty. In no event will the authors be held liable for any damages arising from the use of this software.

Permission is granted to anyone to use this software for any purpose, including commercial applications, and to alter it and redistribute it freely, subject to the following restrictions:

- The origin of this software must not be misrepresented; you must not claim that you wrote the original software. If you use this software in a product, an acknowledgment in the product documentation would be appreciated but is not required.
- 2. Altered source versions must be plainly marked as such, and must not be misrepresented as being the original software.
- This notice may not be removed or altered from any source distribution.

#### ROracle

This product is an open source package for R that allows R users to interact with an Oracle database. It was developed by an individual called David James. Oracle has taken over new development, maintenance, and all upgrade activity on this package.

ROracle is licensed under LGPL v.2 or later and not under the terms of your Oracle license agreement. For more information see:

http://cran.cnr.berkeley.edu/web/packages/ROracle/ROracle.pdf

### **GNU Lesser General Public License Version 2.1**

### February 1999

Copyright © 1991, 1999 Free Software Foundation, Inc.

51 Franklin Street, Fifth Floor, Boston, MA 02110-1301 USA

Everyone is permitted to copy and distribute verbatim copies of this license document, but changing it is not allowed.

This is the first released version of the Lesser GPL. It also counts as the successor of the GNU Library Public License, version 2, hence the version number 2.1.]

#### Preamble

The licenses for most software are designed to take away your freedom to share and change it. By contrast, the GNU General Public Licenses are intended to guarantee your freedom to share and change free software--to make sure the software is free for all its users.

This license, the Lesser General Public License, applies to some specially designated software packages--typically libraries--of the Free Software Foundation and other authors who decide to use it. You can use it too, but we suggest you first think carefully about whether this license or the ordinary General Public License is the better strategy to use in any particular case, based on the explanations below.

When we speak of free software, we are referring to freedom of use, not price. Our General Public Licenses are designed to make sure that you have the freedom to distribute copies of free software (and charge for this service if you wish); that you receive source code or can get it if you want it; that you can change the software and use pieces of it in new free programs; and that you are informed that you can do these things.

To protect your rights, we need to make restrictions that forbid distributors to deny you these rights or to ask you to surrender these rights. These restrictions translate to certain responsibilities for you if you distribute copies of the library or if you modify

For example, if you distribute copies of the library, whether gratis or for a fee, you must give the recipients all the rights that we gave you. You must make sure that they, too, receive or can get the source code. If you link other code with the library, you must provide complete object files to the recipients, so that they can relink them with the library after making changes to the library and recompiling it. And you must show them these terms so they know their rights.

We protect your rights with a two-step method: (1) we copyright the library, and (2) we offer you this license, which gives you legal permission to copy, distribute and/or modify the library.

To protect each distributor, we want to make it very clear that there is no warranty for the free library. Also, if the library is modified by someone else and passed on, the recipients should know that what they have is not the original version, so that the original author's reputation will not be affected by problems that might be introduced by others.

Finally, software patents pose a constant threat to the existence of any free program. We wish to make sure that a company cannot effectively restrict the users of a free program by obtaining a restrictive license from a patent holder. Therefore, we insist that any patent license obtained for a version of the library must be consistent with the full freedom of use specified in this license.

Most GNU software, including some libraries, is covered by the ordinary GNU General Public License. This license, the GNU Lesser General Public License, applies to certain designated libraries, and is quite different from the ordinary General Public License. We use this license for certain libraries in order to permit linking those libraries into non-free programs.

When a program is linked with a library, whether statically or using a shared library, the combination of the two is legally speaking a combined work, a derivative of the original library. The ordinary General Public License therefore permits such linking only if the entire combination fits its criteria of freedom. The Lesser General Public License permits more lax criteria for linking other code with the library.

We call this license the "Lesser" General Public License because it does Less to protect the user's freedom than the ordinary General Public License. It also provides other free software developers Less of an advantage over competing non-free programs. These disadvantages are the reason we use the ordinary General Public License for many libraries. However, the Lesser license provides advantages in certain special circumstances.

For example, on rare occasions, there may be a special need to encourage the widest possible use of a certain library, so that it becomes a de-facto standard. To achieve this, non-free programs must be allowed to use the library. A more frequent case is that a free library does the same job as widely used non-free libraries. In this case, there is little to gain by limiting the free library to free software only, so we use the Lesser General Public License.

In other cases, permission to use a particular library in non-free programs enables a greater number of people to use a large body of free software. For example, permission to use the GNU C Library in non-free programs enables many more people to use the whole GNU operating system, as well as its variant, the GNU/Linux operating system.

Although the Lesser General Public License is Less protective of the users' freedom, it does ensure that the user of a program that is linked with the Library has the freedom and the wherewithal to run that program using a modified version of the Library.

The precise terms and conditions for copying, distribution and modification follow. Pay close attention to the difference between a "work based on the library" and a "work that uses the library". The former contains code derived from the library, whereas the latter must be combined with the library in order to run.

## TERMS AND CONDITIONS FOR COPYING, DISTRIBUTION AND **MODIFICATION**

0. This License Agreement applies to any software library or other program which contains a notice placed by the copyright holder or other authorized party saying it may be distributed under the terms of this Lesser General Public License (also called "this License"). Each licensee is addressed as "you".

A "library" means a collection of software functions and/or data prepared so as to be conveniently linked with application programs (which use some of those functions and data) to form executables.

The "Library", below, refers to any such software library or work which has been distributed under these terms. A "work based on the Library" means either the Library or any derivative work under copyright law: that is to say, a work containing the Library or a portion of it, either verbatim or with modifications and/or translated straightforwardly into another language. (Hereinafter, translation is included without limitation in the term "modification".)

"Source code" for a work means the preferred form of the work for making modifications to it. For a library, complete source code means all the source code for all modules it contains, plus any associated interface definition files, plus the scripts used to control compilation and installation of the library.

Activities other than copying, distribution and modification are not covered by this License; they are outside its scope. The act of running a program using the Library is not restricted, and output from such a program is covered only if its contents constitute a work based on the Library (independent of the use of the Library in a tool for writing it). Whether that is true depends on what the Library does and what the program that uses the Library does.

- You may copy and distribute verbatim copies of the Library's complete source code as you receive it, in any medium, provided that you conspicuously and appropriately publish on each copy an appropriate copyright notice and disclaimer of warranty; keep intact all the notices that refer to this License and to the absence of any warranty; and distribute a copy of this License along with the Library.
  - You may charge a fee for the physical act of transferring a copy, and you may at your option offer warranty protection in exchange for a fee.
- You may modify your copy or copies of the Library or any portion of it, thus forming a work based on the Library, and copy and distribute such modifications or work under the terms of Section 1 above, provided that you also meet all of these conditions:
  - The modified work must itself be a software library.
  - You must cause the files modified to carry prominent notices stating that you changed the files and the date of any change.
  - You must cause the whole of the work to be licensed at no charge to all third parties under the terms of this License.
  - **d.** If a facility in the modified Library refers to a function or a table of data to be supplied by an application program that uses the facility, other than as an argument passed when the facility is invoked, then you must make a good faith effort to ensure that, in the event an application does not supply such function or table, the facility still operates, and performs whatever part of its purpose remains meaningful.

(For example, a function in a library to compute square roots has a purpose that is entirely well-defined independent of the application. Therefore, Subsection 2d requires that any application-supplied function or table used by this function must be optional: if the application does not supply it, the square root function must still compute square roots.)

These requirements apply to the modified work as a whole. If identifiable sections of that work are not derived from the Library, and can be reasonably considered independent and separate works in themselves, then this License, and its terms, do not apply to those sections when you distribute them as separate works. But when you distribute the same sections as part of a whole which is a work based on the Library, the distribution of the whole must be on the terms of this License, whose permissions for other licensees extend to the entire whole, and thus to each and every part regardless of who wrote it.

Thus, it is not the intent of this section to claim rights or contest your rights to work written entirely by you; rather, the intent is to exercise the right to control the distribution of derivative or collective works based on the Library.

In addition, mere aggregation of another work not based on the Library with the Library (or with a work based on the Library) on a volume of a storage or distribution medium does not bring the other work under the scope of this License.

3. You may opt to apply the terms of the ordinary GNU General Public License instead of this License to a given copy of the Library. To do this, you must alter all the notices that refer to this License, so that they refer to the ordinary GNU General Public License, version 2, instead of to this License. (If a newer version than version 2 of the ordinary GNU General Public License has appeared, then you can specify that version instead if you wish.) Do not make any other change in these notices.

Once this change is made in a given copy, it is irreversible for that copy, so the ordinary GNU General Public License applies to all subsequent copies and derivative works made from that copy.

This option is useful when you wish to copy part of the code of the Library into a program that is not a library.

4. You may copy and distribute the Library (or a portion or derivative of it, under Section 2) in object code or executable form under the terms of Sections 1 and 2 above provided that you accompany it with the complete corresponding machine-readable source code, which must be distributed under the terms of Sections 1 and 2 above on a medium customarily used for software interchange.

If distribution of object code is made by offering access to copy from a designated place, then offering equivalent access to copy the source code from the same place satisfies the requirement to distribute the source code, even though third parties are not compelled to copy the source along with the object code.

5. A program that contains no derivative of any portion of the Library, but is designed to work with the Library by being compiled or linked with it, is called a "work that uses the Library". Such a work, in isolation, is not a derivative work of the Library, and therefore falls outside the scope of this License.

However, linking a "work that uses the Library" with the Library creates an executable that is a derivative of the Library (because it contains portions of the Library), rather than a "work that uses the library". The executable is therefore covered by this License. Section 6 states terms for distribution of such executables.

When a "work that uses the Library" uses material from a header file that is part of the Library, the object code for the work may be a derivative work of the Library even though the source code is not. Whether this is true is especially significant if the work can be linked without the Library, or if the work is itself a library. The threshold for this to be true is not precisely defined by law.

If such an object file uses only numerical parameters, data structure layouts and accessors, and small macros and small inline functions (ten lines or less in length), then the use of the object file is unrestricted, regardless of whether it is legally a derivative work. (Executables containing this object code plus portions of the Library will still fall under Section 6.)

Otherwise, if the work is a derivative of the Library, you may distribute the object code for the work under the terms of Section 6. Any executables containing that work also fall under Section 6, whether or not they are linked directly with the Library itself.

6. As an exception to the Sections above, you may also combine or link a "work that uses the Library" with the Library to produce a work containing portions of the Library, and distribute that work under terms of your choice, provided that the terms permit modification of the work for the customer's own use and reverse engineering for debugging such modifications.

You must give prominent notice with each copy of the work that the Library is used in it and that the Library and its use are covered by this License. You must supply a copy of this License. If the work during execution displays copyright notices, you must include the copyright notice for the Library among them, as well as a reference directing the user to the copy of this License. Also, you must do one of these things:

- a) Accompany the work with the complete corresponding machine-readable source code for the Library including whatever changes were used in the work (which must be distributed under Sections 1 and 2 above); and, if the work is an executable linked with the Library, with the complete machine-readable "work that uses the Library", as object code and/or source code, so that the user can modify the Library and then relink to produce a modified executable containing the modified Library. (It is understood that the user who changes the contents of definitions files in the Library will not necessarily be able to recompile the application to use the modified definitions.)
- b) Use a suitable shared library mechanism for linking with the Library. A suitable mechanism is one that (1) uses at run time a copy of the library already present on the user's computer system, rather than copying library functions into the executable, and (2) will operate properly with a modified version of the library, if the user installs one, as long as the modified version is interface-compatible with the version that the work was made with.
- c) Accompany the work with a written offer, valid for at least three years, to give the same user the materials specified in Subsection 6a, above, for a charge no more than the cost of performing this distribution.
- d) If distribution of the work is made by offering access to copy from a designated place, offer equivalent access to copy the above specified materials from the same place.
- e) Verify that the user has already received a copy of these materials or that you have already sent this user a copy.

For an executable, the required form of the "work that uses the Library" must include any data and utility programs needed for reproducing the executable from it. However, as a special exception, the materials to be distributed need not include anything that is normally distributed (in either source or binary form) with the major components (compiler, kernel, and so on) of the operating system on which the executable runs, unless that component itself accompanies the executable.

It may happen that this requirement contradicts the license restrictions of other proprietary libraries that do not normally accompany the operating system. Such a contradiction means you cannot use both them and the Library together in an executable that you distribute.

- 7. You may place library facilities that are a work based on the Library side-by-side in a single library together with other library facilities not covered by this License, and distribute such a combined library, provided that the separate distribution of the work based on the Library and of the other library facilities is otherwise permitted, and provided that you do these two things:
- a) Accompany the combined library with a copy of the same work based on the Library, uncombined with any other library facilities. This must be distributed under the terms of the Sections above.
- b) Give prominent notice with the combined library of the fact that part of it is a work based on the Library, and explaining where to find the accompanying uncombined form of the same work.

- 8. You may not copy, modify, sublicense, link with, or distribute the Library except as expressly provided under this License. Any attempt otherwise to copy, modify, sublicense, link with, or distribute the Library is void, and will automatically terminate your rights under this License. However, parties who have received copies, or rights, from you under this License will not have their licenses terminated so long as such parties remain in full compliance.
- 9. You are not required to accept this License, since you have not signed it. However, nothing else grants you permission to modify or distribute the Library or its derivative works. These actions are prohibited by law if you do not accept this License. Therefore, by modifying or distributing the Library (or any work based on the Library), you indicate your acceptance of this License to do so, and all its terms and conditions for copying, distributing or modifying the Library or works based on it.
- 10. Each time you redistribute the Library (or any work based on the Library), the recipient automatically receives a license from the original licensor to copy, distribute, link with or modify the Library subject to these terms and conditions. You may not impose any further restrictions on the recipients' exercise of the rights granted herein. You are not responsible for enforcing compliance by third parties with this License.
- 11. If, as a consequence of a court judgment or allegation of patent infringement or for any other reason (not limited to patent issues), conditions are imposed on you (whether by court order, agreement or otherwise) that contradict the conditions of this License, they do not excuse you from the conditions of this License. If you cannot distribute so as to satisfy simultaneously your obligations under this License and any other pertinent obligations, then as a consequence you may not distribute the Library at all. For example, if a patent license would not permit royalty-free redistribution of the Library by all those who receive copies directly or indirectly through you, then the only way you could satisfy both it and this License would be to refrain entirely from distribution of the Library.

If any portion of this section is held invalid or unenforceable under any particular circumstance, the balance of the section is intended to apply, and the section as a whole is intended to apply in other circumstances.

It is not the purpose of this section to induce you to infringe any patents or other property right claims or to contest validity of any such claims; this section has the sole purpose of protecting the integrity of the free software distribution system which is implemented by public license practices. Many people have made generous contributions to the wide range of software distributed through that system in reliance on consistent application of that system; it is up to the author/donor to decide if he or she is willing to distribute software through any other system and a licensee cannot impose that choice.

This section is intended to make thoroughly clear what is believed to be a consequence of the rest of this License.

- 12. If the distribution and/or use of the Library is restricted in certain countries either by patents or by copyrighted interfaces, the original copyright holder who places the Library under this License may add an explicit geographical distribution limitation excluding those countries, so that distribution is permitted only in or among countries not thus excluded. In such case, this License incorporates the limitation as if written in the body of this License.
- 13. The Free Software Foundation may publish revised and/or new versions of the Lesser General Public License from time to time. Such new versions will be similar in spirit to the present version, but may differ in detail to address new problems or concerns.

Each version is given a distinguishing version number. If the Library specifies a version number of this License which applies to it and "any later version", you have the option of following the terms and conditions either of that version or of any later version published by the Free Software Foundation. If the Library does not specify a license version number, you may choose any version ever published by the Free Software Foundation.

14. If you wish to incorporate parts of the Library into other free programs whose distribution conditions are incompatible with these, write to the author to ask for permission. For software which is copyrighted by the Free Software Foundation, write to the Free Software Foundation; we sometimes make exceptions for this. Our decision will be guided by the two goals of preserving the free status of all derivatives of our free software and of promoting the sharing and reuse of software generally.

#### NO WARRANTY

15. BECAUSE THE LIBRARY IS LICENSED FREE OF CHARGE, THERE IS NO WARRANTY FOR THE LIBRARY, TO THE EXTENT PERMITTED BY APPLICABLE LAW. EXCEPT WHEN OTHERWISE STATED IN WRITING THE COPYRIGHT HOLDERS AND/OR OTHER PARTIES PROVIDE THE LIBRARY "AS IS" WITHOUT WARRANTY OF ANY KIND, EITHER EXPRESSED OR IMPLIED, INCLUDING, BUT NOT LIMITED TO, THE IMPLIED WARRANTIES OF MERCHANTABILITY AND FITNESS FOR A PARTICULAR PURPOSE. THE ENTIRE RISK AS TO THE QUALITY AND PERFORMANCE OF THE LIBRARY IS WITH YOU. SHOULD THE LIBRARY PROVE DEFECTIVE, YOU ASSUME THE COST OF ALL NECESSARY SERVICING, REPAIR OR CORRECTION.

16. IN NO EVENT UNLESS REQUIRED BY APPLICABLE LAW OR AGREED TO IN WRITING WILL ANY COPYRIGHT HOLDER, OR ANY OTHER PARTY WHO MAY MODIFY AND/OR REDISTRIBUTE THE LIBRARY AS PERMITTED ABOVE, BE LIABLE TO YOU FOR DAMAGES, INCLUDING ANY GENERAL, SPECIAL, INCIDENTAL OR CONSEQUENTIAL DAMAGES ARISING OUT OF THE USE OR INABILITY TO USE THE LIBRARY (INCLUDING BUT NOT LIMITED TO LOSS OF DATA OR DATA BEING RENDERED INACCURATE OR LOSSES SUSTAINED BY YOU OR THIRD PARTIES OR A FAILURE OF THE LIBRARY TO OPERATE WITH ANY OTHER SOFTWARE), EVEN IF SUCH HOLDER OR OTHER PARTY HAS BEEN ADVISED OF THE POSSIBILITY OF SUCH DAMAGES.

#### **END OF TERMS AND CONDITIONS**

## **How to Apply These Terms to Your New Libraries**

If you develop a new library, and you want it to be of the greatest possible use to the public, we recommend making it free software that everyone can redistribute and change. You can do so by permitting redistribution under these terms (or, alternatively, under the terms of the ordinary General Public License).

To apply these terms, attach the following notices to the library. It is safest to attach them to the start of each source file to most effectively convey the exclusion of warranty; and each file should have at least the "copyright" line and a pointer to where the full notice is found.

one line to give the library's name and an idea of what it does.

Copyright © year name of author

This library is free software; you can redistribute it and/or modify it under the terms of the GNU Lesser General Public License as published by the Free Software Foundation; either version 2.1 of the License, or (at your option) any later version.

This library is distributed in the hope that it will be useful, but WITHOUT ANY WARRANTY; without even the implied warranty of MERCHANTABILITY or FITNESS FOR A PARTICULAR PURPOSE. See the GNU Lesser General Public License for more details.

You should have received a copy of the GNU Lesser General Public License along with this library; if not, write to the Free Software Foundation, Inc., 51 Franklin Street, Fifth Floor, Boston, MA 02110-1301 USA

Also add information on how to contact you by electronic and paper mail.

You should also get your employer (if you work as a programmer) or your school, if any, to sign a "copyright disclaimer" for the library, if necessary. Here is a sample; alter the names:

Yoyodyne, Inc., hereby disclaims all copyright interest in the library 'Frob' (a library for tweaking knobs) written by James Random Hacker.

signature of Ty Coon, 1 April 1990

Ty Coon, President of Vice

That's all there is to it!

# Oracle R Enterprise and Oracle R Distribution **Packages**

This appendix lists the R packages supported by Oracle R Distribution and Oracle R Enterprise. R functions included in these packages are supported on R versions 2.13.2 and 2.15.1.

# Packages Related to Oracle R Distribution

These packages related to Oracle R Distribution are supported by Oracle R Enterprise:

```
KernSmooth - Functions for kernel smoothing for Wand & Jones (1995)
MASS - Support Functions and Datasets for Venables and Ripley's MASS
Matrix - Sparse and Dense Matrix Classes and Methods
base - The R Base Package
boot - Bootstrap Functions (originally by Angelo Canty for S)
class - Functions for Classification
cluster - Cluster Analysis Extended Rousseeuw et al.
codetools - Code Analysis Tools for R
compiler - The R Compiler Package
datasets - The R Datasets Package
foreign - Read Data Stored by Minitab, S, SAS, SPSS, Stata, Systat, dBase, ...
grDevices - The R Graphics Devices and Support for Colours and Fonts
graphics - The R Graphics Package
grid - The Grid Graphics Package
lattice - Lattice Graphics
methods - Formal Methods and Classes
mgcv - GAMs with GCV/AIC/REML smoothness estimation and GAMMs by PQL
nlme - Linear and Nonlinear Mixed Effects Models
nnet - Feed-forward Neural Networks and Multinomial Log-Linear Models
rpart - Recursive Partitioning
spatial - Functions for Kriging and Point Pattern Analysis
splines - Regression Spline Functions and Classes
stats - The R Stats Package
stats4 - Statistical Functions using S4 Classes
survival - Survival analysis, including penalised likelihood.
tcltk - Tcl/Tk Interface
tools - Tools for Package Development
utils - The R Utils Package
```

# Packages Related to Oracle R Enterprise

These packages are installed when Oracle R Enterprise.

The following R command loads the libraries and any required packages if they are not already installed:

> library(ORE)

These packages related to Oracle R Enterprise are supported by Oracle R Enterprise:

```
DBI - R Database Interface
ORE - Oracle R Enterprise
OREbase - Oracle R Enterprise - base
OREdm - Oracle R Enterprise - dm
OREeda - Oracle R Enterprise - exploratory data analysis
OREgraphics - Oracle R Enterprise - graphics
OREpredict - Oracle R Enterprise - model predictions
OREstats - Oracle R Enterprise - stats
ORExml - Oracle R Enterprise - R objects to XML
ROracle - OCI based Oracle database interface for R
XML - Tools for parsing and generating XML within R and S-Plus.
bitops - Functions for Bitwise operations
png - Read and write PNG images
```

# **RStudio Installation**

**Note:** This Oracle R Enterprise documentation includes information about RStudio IDE software. However, RStudio IDE is not included with Oracle R Enterprise and you do NOT receive a license or support to use RStudio IDE under your agreement with Oracle. If you wish to use RStudio IDE it must be separately obtained and licensed; see http://www.rstudio.com/ide/ for additional information.

RStudio IDE is a popular user interface for R that you can use with Oracle R Enterprise.

RStudio consists of these products:

- RStudio Desktop
- RStudio Server

For your convenience, this appendix summarizes how to install RStudio Server so that it works with Oracle R Enterprise. For detailed information about RStudio Server, see http://www.rstudio.com/ide/.

# **RStudio Desktop**

RStudio Desktop is an IDE for standalone machines. The installation is straightforward:

- **1.** Install R.
- Download RStudio Desktop.
- Run the installer and follow the prompts
- Click on the desktop icon to initialize RStudio.

## RStudio Server

RStudio Server is a Linux server application that provides a web browser based interface to the version of R running on the server. RStudio Server makes it possible for users to remotely access RStudio using a web browser.

Follow these steps to install RStudio Server so that it works with Oracle R Enterprise:

- From a Linux terminal window, download RStudio.
- Create configuration files rserver.conf and .Renviron so necessary environment variables are recognized in the RStudio environment.

**a.** Create rserver.conf:

sudo vi /etc/rstudio/server.conf rsession-ld-library-path=R\_HOME:ORACLE\_HOME

A typical value for R\_HOME is /usr/lib4/R/lib; a typical value for ORACLE\_HOME is /u01/app/oracle/product/11.2.0/dbhome\_1/lib.

**b.** Include ORACLE\_HOME, ORACLE\_HOSTNAME, ORACLE\_SID in .Renviron using the bash shell:

```
cd /home/oracle
sudo vi .Renviron
ORACLE_HOME=/u01/app/oracle/product/11.2.0/dbhome_1
ORACLE_HOSTNAME=localhost
ORACLE_SID=orcl
export ORACLE_HOME
export ORACLE_HOSTNAME
export ORACLE_SID
```

3. End-users sign in to RStudio Server by providing login credentials: Username, Password.

# Index

| A                                             | L                                                             |
|-----------------------------------------------|---------------------------------------------------------------|
| aggregation, 3-11 architecture, 1-2           | Learning R Series presentations, 1-4 load data, 3-2           |
| В                                             | M                                                             |
| blog, 1-4                                     | materialize data, 3-3<br>models                               |
| C                                             | attribute importance, 7-3                                     |
| client R engine, 1-2                          | decision tree,7-4 generalized linear models,7-5               |
| column and row selection, 3-10                | k-means, 7-7<br>naive bayes, 7-8                              |
| D                                             | support vector machine, 7-8                                   |
| data, 3-2                                     | <br>N                                                         |
| data formatting, 3-11<br>database tables, 3-1 | <del></del>                                                   |
| demos, 3-16                                   | new features, xi                                              |
| derived columns, 3-11, 3-12                   | 0                                                             |
| drop table, 3-4                               | 0                                                             |
|                                               | Oracle Data Mining                                            |
| E                                             | models, 7-1                                                   |
| embedded R engine, 3-13                       | Oracle R Enterprise, 3-2 Oracle R Enterprise data types, 3-10 |
| embedded R execution, 1-1                     | Oracle Technology Network webpage, 1-1                        |
| example                                       | ore.corr, 4-1                                                 |
| build regression model, 3-12                  | ore.create, 3-2                                               |
| load R frame to table, 3-14                   | ore.crosstab, 4-3                                             |
| NULL values, 3-15                             | ore.drop, 3-4                                                 |
| off loading computation, 3-13                 | ore.extend, 4-6                                               |
| examples, 3-14                                | ore.frame, 3-1                                                |
|                                               | ore.freq, 4-6                                                 |
| F                                             | ore.lm, 6-1                                                   |
| forum, 1-4                                    | ore.pull, 3-4                                                 |
|                                               | ore.push, 3-3                                                 |
|                                               | ore.rank, 4-8                                                 |
| G                                             | OREShowDoc command, 3-2                                       |
| GLM models                                    | ore.sort, 4-10                                                |
| example, 7-6                                  | ore.stepwise, 6-1                                             |
| <del></del>                                   | ore.summary, 4-12                                             |
| 1                                             | ore.univariate, 4-14                                          |
| <u>J</u>                                      | overview, 1-1                                                 |
| JOIN, 3-11                                    |                                                               |

## P

pull table to R, 3-4

## R

R scripts, 8-7
regression model
build, 3-12
build a series, 3-13
score, 3-12
RQADMIN role, 8-1
rqgroupeval, 8-10
RStudio
installation, C-1

## S

sample programs, 3-16
script example
blog, 8-7
tutorial, 8-7
security, 8-7
server, 1-2
spawned R engines, 1-3
SQL functions, 8-8
statistics engine, 1-1
supported configurations, 1-3
supported operators and functions, 2-3
supported packages, B-1
Oracle R Distribution, B-1
Oracle R Enterprise, B-1

## T

tables, 3-1 transparency layer, 1-1

#### ٧

view documentation, 3-2